# **ZÁPADOČESKÁ UNIVERZITA V PLZNI FAKULTA ELEKTROTECHNICKÁ**

**Katedra technologií a měření**

# **BAKALÁŘSKÁ PRÁCE**

# **Možnosti využití multimédií v prezentacích**

**Lukáš Kříž 2016**

#### ZÁPADOČESKÁ UNIVERZITA V PLZNI Fakulta elektrotechnická Akademický rok: 2015/2016

# ZADÁNÍ BAKALÁŘSKÉ PRÁCE

 $(\mathtt{PROJEKTU},\,\mathtt{UM\check{E}LECK\check{E}HO}$ DÍLA, UMĚLECKÉHO VÝKONU)

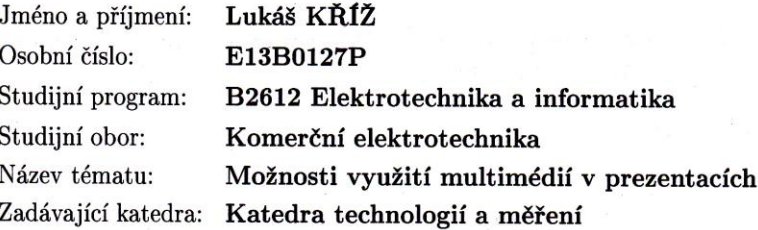

#### Zásady pro vypracování:

- 1. Popište možnosti využití multimédií v rámci prezentací a výuky.
- 2. Navrhněte využítí multimédií pro vybraný předmět.
- 3. Realizujte ukázky.

Rozsah grafických prací: podle doporučení vedoucího Rozsah kvalifikační práce:  $30 - 40$  stran

Forma zpracování bakalářské práce: tištěná/elektronická

Seznam odborné literatury:

- 1. WEINSCHENK, S.: 100 věcí, které by měl každý designér vědět o lidech. Praha: Computer Press, 2012. ISBN 978-80-251-3649-2
- 2. HORNÝ, S., KRSEK, L.: Úvod do multimédií. Praha: Oeconomica, 2013. ISBN 978-80-2451-987-6
- 3. ATKINSON, C.: Působivé prezentace v Powerpointu, Praha: Computer Press, 2008. ISBN 978-80-251-2119-1

4. Internetové zdroje

Vedoucí bakalářské práce:

Ing. Tomáš Řeřicha, Ph.D. Katedra technologií a měření

Datum zadání bakalářské práce: Termín odevzdání bakalářské práce: 2. června 2016

15. října 2015

Jiří Hammerbauer, Ph.D. Doc. Ing děkan

V Plzni dne 15. října 2015

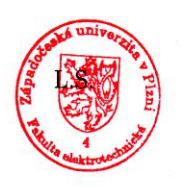

Doc. Ing. Vlastimil Skočil, CSc. vedoucí katedry

#### **Abstrakt**

Tato bakalářská práce je zaměřena na možnosti využití multimédií v rámci prezentace a výuky. Je zde dále popsán pojem multimédia, multimediální technologie a programy pro prezentaci. V závěrečné části práce je stručně popsána funkce a využití programu Adobe Flash Professional a vytvořeno několik ukázek animací za pomoci tohoto programu.

### **Klíčová slova**

multimédia, multimediální, interaktivní, script, prezentace, animace, fram, formát, kvalita, software, výuka, učební pomůcka, program, technologie, Adobe Flash Professional, prostředí, návrh

#### **Abstract**

This bachelor thesis is focused on the possibilities of multimedia in the presentation and teaching. There is further disclosed the concept of multimedia, multimedia technology and presentation programs. In the final part briefly describes the function and use of the program Adobe Flash Professional, and created several examples of animations with the help of this program.

#### **Key words**

multimedia, a multimedia, interactive, script, presentation, animation, frame, size, quality, software, teaching, teaching aids, software, technology, Adobe Flash Professional, environment, design

# **Prohlášení**

Prohlašuji, že jsem tuto bakalářskou práci vypracoval samostatně, s použitím odborné literatury a pramenů uvedených v seznamu, který je součástí této diplomové práce.

Dále prohlašuji, že veškerý software, použitý při řešení této bakalářské práce, je legální.

............................................................

podpis

V Plzni dne 31.5.2016 Lukáš Kříž

# **Poděkování**

Rád bych poděkoval panu Ing. Tomáši Řeřichovi, Ph.D. za odborné rady, cenné připomínky a informace při tvorbě této bakalářské práce.

# Obsah

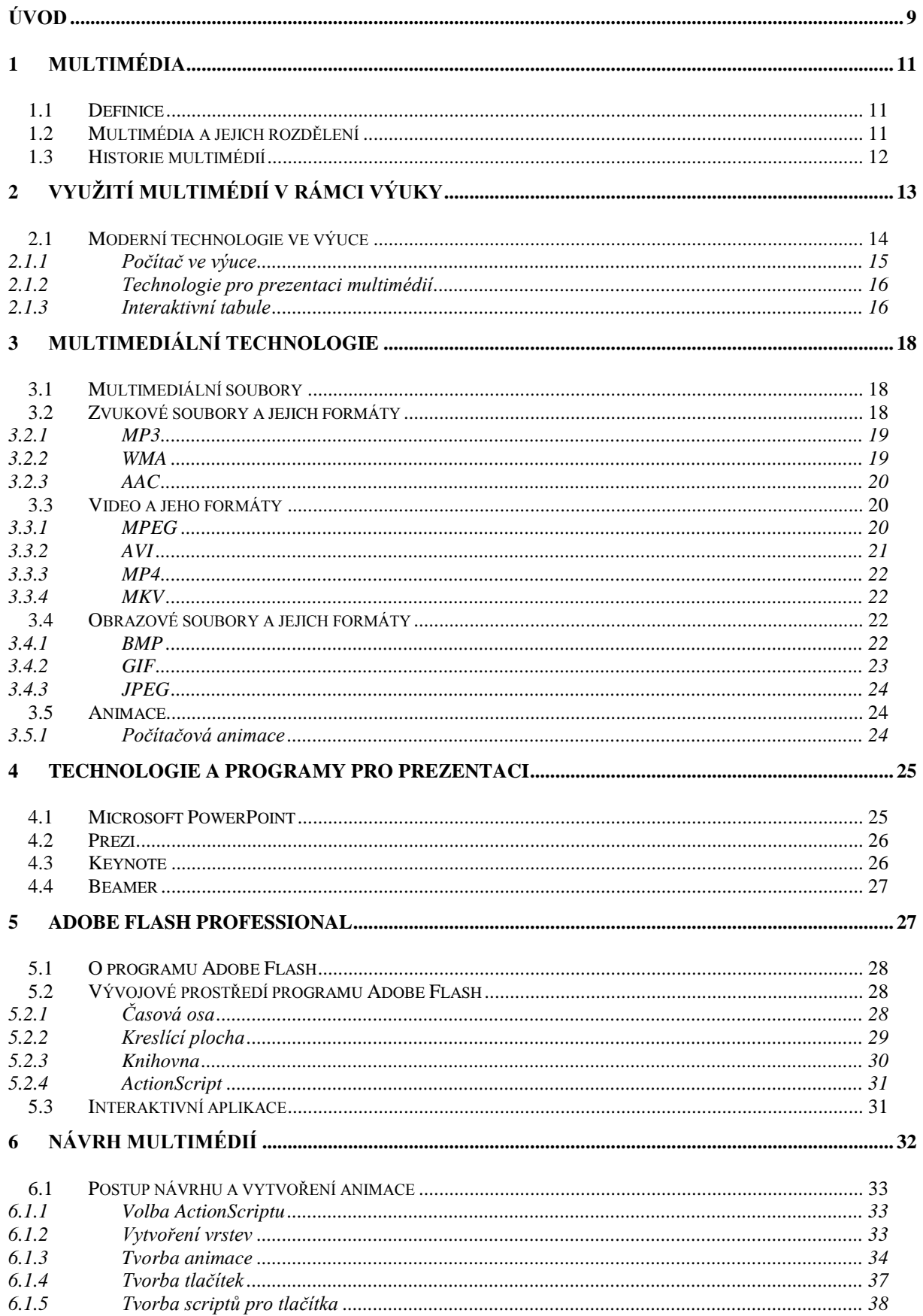

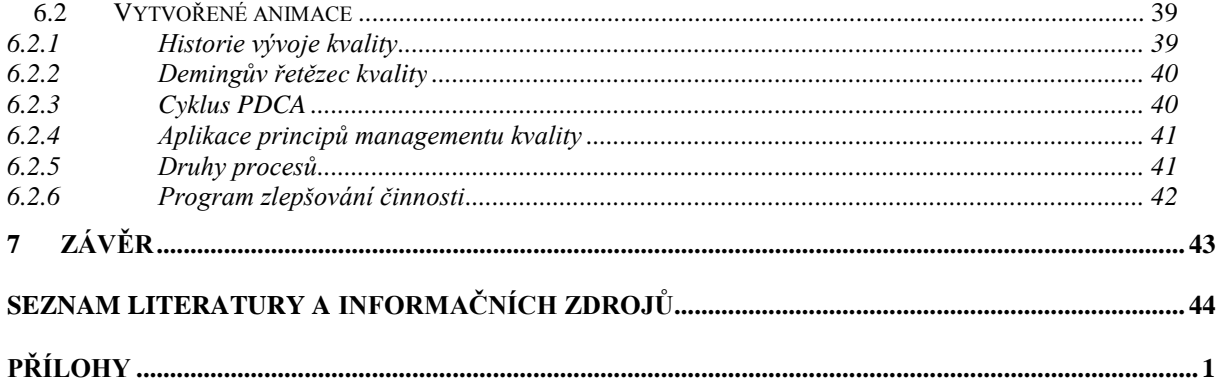

# <span id="page-9-0"></span>**Úvod**

Multimédia se v dnešní době stávají nepostradatelnou součástí každodenního života v moderní společnosti. Jsou pro každého z nás nedílnou součástí jak v osobním tak i v profesním životě. V mnoha situacích nám pomáhají řešit řadu životních situací. Proto není divu, že vstoupily i do oblasti vyučování a při výuce se pro učitele i studenty staly velmi cennými pomocníky ve všech oblastech vzdělávání.

Studenti tímto způsobem získávají oživení a usnadnění výuky, dále také velmi praktickou pomůcku pro přípravu mimo vyučovací hodiny, která studenta může motivovat pro další samostudium. Během výuky je daná látka probírána interaktivním způsobem, díky kterému je vyučující schopen daleko lépe studenty zaujmout, individuálně k ním přistupovat a dát jim možnost aktivně zasahovat do výuky.

Jedna z mnoha výhod je nepochybně snazší pochopení probírané látky, díky interaktivně provedeným animacím a mnoha dalším multimediálním pomůckám. Vizuální zobrazení složitého problému nebo situace pomocí animace, usnadňuje jeho představení a tím i jeho pochopení. Student je pak schopen probírané látce mnohem lépe porozumět a naučit se ji daleko rychleji, než by byl schopen za normálních okolností.

V oblasti multimédií se v dnešní době skrývá nespočet výhod, které lze využít nejen pro výuku. Čím dál více se dostáváme do situací, kdy je potřeba něčemu rychle porozumět, nebo se něco rychle naučit. Jinak tomu není ani ve výuce, kde nám mohou pomoci právě animace. Nejen tyto důvody, ale i fakt, že s multimédii přicházím denně do styku jak při studiu nebo při mnoha volnočasových aktivitách, mě vedly k volbě zadání bakalářské práce právě na téma využití multimédií v prezentacích.

Cílem mé práce je popsat možnosti využití multimédií v rámci prezentace a výuky. Dále navrhnout a realizovat ukázky využití multimédií pro vybraný předmět, které budou následně sloužit jako podpora pro výuku.

# **Seznam symbolů a zkratek**

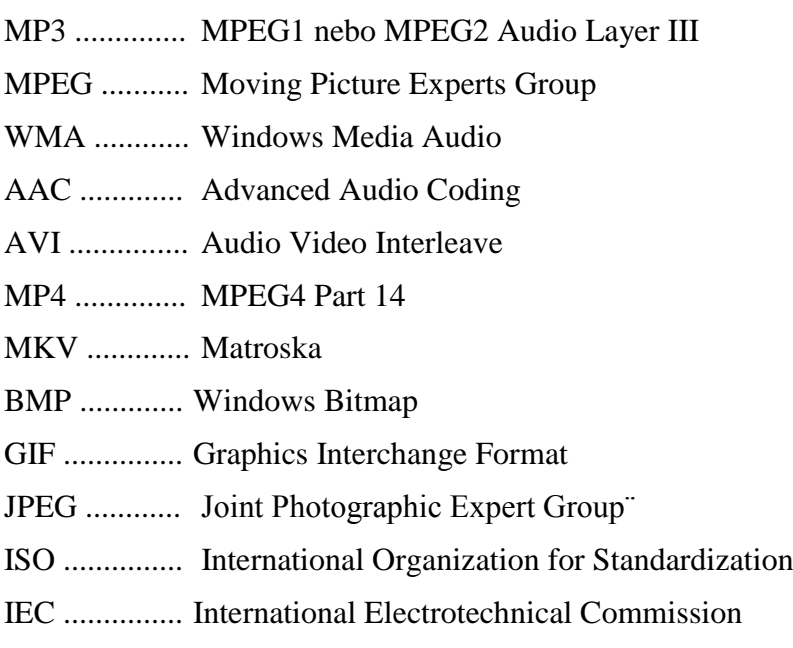

PDCA ........... plan, do, check, act

### <span id="page-11-0"></span>**1 Multimédia**

Multimédia jako taková využívají informační a komunikační druhy technologií, díky kterým dochází k zpracování, šíření, prezentaci a následnému vyhodnocení informací.

#### <span id="page-11-1"></span>**1.1 Definice**

Pojmem multimédia: "Je definováno spojení různých typů dat (text, hudba, obraz) na určitém nosiči - při jejich záznamu i reprodukci. V širších souvislostech sem patří i komplex zařízení a programů umožňujících multimediální produkci."[1]

Dále se multimédia vyznačují možností interaktivního přístupu k informacím, za pomoci osobního počítače i možností libovolného (i nelineárního) přístupu k požadovaným informacím a následnou prací s nimi. Výhodou aplikací, které využívají multimediální prvky a efekty, je rychlost a přehlednost, s jakou se uživatel dostává ke hledané informaci.[2]

#### <span id="page-11-2"></span>**1.2 Multimédia a jejich rozdělení**

Do pojmu multimédia lze zahrnout dva aspekty, díky kterým máme možnost na ně pohlížet, a to: [3]

- multimediální služby
- multimediální technologie

Multimediální služby zahrnují přenos více typů informací. Mezi základní typy multimediálních služeb patří například konverzační služby, vyhledávací služby, distributivní služby a služby pro odevzdávání zpráv. Komponenty multimediálních služeb ve většině případů zahrnují základní typy informací, mezi které řadíme data, text, grafiku, statické obrázky, video a audio, jenž realizujeme pomocí multimediálních souborů.[3]

Multimediální služby lze rozdělit do dvou kategorií:

- interaktivní služby
- neinteraktivní služby

Interaktivní služby vyžadují obousměrnou komunikaci. V případě interaktivní služby dostává uživatel od systému odpovědi v reálném čase. Proto je potřeba, při použití interaktivní služby brát ohled na kvalitu komunikační sítě, kterou pro komunikaci využíváme. V první řadě je potřeba mít dostatečnou šířku pásma po celou dobu komunikace s uživatelem. Dále je potřeba zohlednit také dobu zpoždění přenášených informací. Díky tomu je zařízení mnohem složitější, protože je potřeba zajistit správnou synchronizaci komunikace mezi uživatelem a interaktivní službou.[4]

Neinteraktivní služby můžeme rozdělit na distributivní služby bez účasti uživatele na jejich řízení, při čemž jsou služby plně nezávislé na uživateli. Nebo dále pak na distributivní služby s účastí uživatele na jejich řízení, kde komunikace probíhá jednosměrně a se službou komunikuje pouze uživatel.[4]

#### <span id="page-12-0"></span>**1.3 Historie multimédií**

První snaha pro položení základů multimediálních služeb vznikla už během druhé světové války ve Spojených státech. Tyto služby měly být převážně zaměřeny na rychlý výcvik a školení vojenských jednotek. Kvalita těchto multimediálních služeb byla dosti nízká a obsahovala většinou pouze spojení jednoduchých obrazů a textu, za cenu velmi vysokých nákladů, proto byly tyto pokusy rychle zavrhnuty.

Další rozvoj multimédií přišel přibližně v sedmdesátých letech dvacátého století (vznik oficiálně prvního grafického interaktivního softwaru), kdy se mezi vědci začala prosazovat teorie, že počítače jsou navrženy a konstruovány tak, aby s člověkem spolupracovaly, rozšiřovaly jeho schopnosti a dovolily mu pracovat efektivněji.[5]

První základy multimédií, které se začaly rozšiřovat mezi širší veřejnost se objevily přibližně před dvaceti lety. V té době již byla možnost kombinování textu, zvuku a obrazu, ale pro vytvoření této multimediální služby bylo zapotřebí programátora, který pro vás vypracoval program. Díky tomu byly tyto služby relativně finančně nákladné a mohly si je dovolit převážně větší firmy a společnosti.[6]

V současné době je na trhu k dispozici široká škála kvalitních nástrojů pro vytváření multimediálních souborů, které jsou přístupné běžnému uživateli jak z hlediska náročnosti, tak z hlediska obsahu.[6]

# <span id="page-13-0"></span>**2 Využití multimédií v rámci výuky**

Využívání multimédií je nejčastěji spojováno právě s výukou. V některých publikacích je právě pojem multimédia označován jako integrace textu, obrázků, grafiky, zvuku, animace a videa za účelem zprostředkování informací právě ve výuce. Při využívání multimédií by uživateli mělo být umožněno, aby se zúčastnil tohoto zprostředkování interaktivně, tzn. aby měl možnost zasáhnout do průběhu multimediálního programu během výuky. Důležitá je tedy přítomnost více různých druhů médií.[12]

Během výuky by mělo jít o možnost aktivně zasahovat a ovlivnit průběh či samotný obsah multimédia. Měla by zde být možnost pro uživatele se aktivně zapojit jak do průběhu, tak v některých případech do samotného vytváření multimédií. Toto zasahování do vytváření multimedií, může být například za účelem individuálního určení tempa, obsahu, zvoleného postupu, vynechání nebo případně zaměření se na určité téma. Tento postup při vytváření multimédia skrývá své výhody, ale i nevýhody. [13]

Mezi jednu z těchto výhod patří například individuální přístup ke každému studentovi jednotlivě. Jestliže jeden ze studentů bude mít v probírané látce určité nedostatky, nebo nebude nějaké z částí probírané látky rozumět, vyučující je schopen individuálně upravit probíranou látku.[13]

Tato individualita ale v sobě skrývá i některé nevýhody. Například velkou náročnost na přípravu multimédia pro každého studenta zvlášť. Další nevýhoda tohoto individuálního přístupu k výuce je také ta, že studenti na které tento přístup není přímo zaměřen, můžou být naopak ve výuce zpomaleni.[13]

#### <span id="page-14-0"></span>**2.1 Moderní technologie ve výuce**

Pokud se chystáme integraci multimédií do výuky zavést, je nutné se nejprve zaměřit na jednotlivé dílčí oblasti (obraz, animace, zvuk, video apod.). Z rozsahu získaných znalostí poté můžeme vytvořit jednotlivé části, které vhodným vzájemným propojením vytvoří souhrn potřebných znalostí a informací.

Multimédia velmi úzce souvisí s digitální technikou. Digitální technologie, která je například využívána u fotoaparátů, kamer, digitálního videa, MP3 přehrávačů a mnoho dalších technologií, je všude kolem nás. Ta se v současné době velmi rychle vyvíjí a nabízí nám mnoho nových možností využití. S vývojem digitální techniky se vyvíjí i potřebný software, nové druhy komprese digitálních dat, nové formáty, standarty a programy pro zpracování obrazu, zvuku, videa a textu. Takto rozsáhlý vývoj má samozřejmě velký vliv na cenu multimediálního vybavení, které se stává stále více dostupnějším a dostává se tak do domácností a škol.[7]

V dnešní době je tak zcela nezbytné s těmito technologiemi umět pracovat. Uživatelé těchto technologií musí zvládat alespoň základní funkce, které tyto prostředky nabízí, jako například způsob a možnosti nastavení, formáty ukládání zvuku, videa a obrazu. Je potřeba také znát vhodný software pro práci s jednotlivými zdroji médií a umět je efektivně využívat. Tyto znalosti je možné následně využít pro tvorbu a práci s multimediálními službami.[7]

Multimédia jsou významný nástroj ve vzdělávání, který nám dává možnost přijímat informace všemi smysly, a tím i výrazně napomáhat k hlubšímu pochopení, analýze, utřídění a následné interpretaci dané problematiky. Přínos obrazového a zvukového znázornění, ale není jediná výhoda, kterou za pomoci moderních výukových prostředků nabízí multimédia. Zároveň se zvyšuje i oblíbenost a prestiž vyučujícího. Studenti obecně oceňují, když s nimi vyučující komunikuje za pomoci prostředků, které jsou jim blízké. Výhoda, kterou má zapojení multimédií do vzdělávacího procesu je právě možnost respektovat individuální schopnosti studenta.[14]

14

#### <span id="page-15-0"></span>**2.1.1 Počítač ve výuce**

Využívání počítače ve výuce je nazýváno výuka s počítači (počítačová výuka), ta zahrnuje všechny způsoby jeho využití pro účely výuky, jako pomůcku pro učitele a žáka. Tento druh využití multimédií ve výuce může být uplatněn ve všech předmětech. Při této výuce není u žáků nutná znalost programovacích jazyků nebo princip funkce využívaného multimediálního programu. Je zde nutná pouze základní znalost ovládání a komunikace s počítačem. Takto vedenou výuku lze dále rozdělit na výuku počítačově podporovanou a výuku počítačově řízenou.[8]

#### **Počítač jako učební pomůcka**

Jde zejména o využití počítače, jako pomůcky při výuce programovacích jazyků, obsluhy počítačových softwarů, poznávání jednotlivých typů a komponentů počítače a mnoho dalšího. Tento způsob je u nás nejvíce rozšířený. Tato funkce přispívá ke zvýšení názornosti, pomocí modelování, nejrůznějších simulací, grafiky a animace, dále napomáhá lepšímu přístupu k informacím a prezentaci učební látky.[8]

#### **Počítač jako učební nástroj studenta**

Práce s počítačem umožňuje studentovi získávat lepší poznatky a dovednosti probírané učební látky.[8]

#### **Počítač jako pracovní nástroj učitele**

Počítač slouží učiteli jako pracovní nástroj při plánování, přípravě a následném vytvoření pedagogického procesu, dále se uplatní při řízení a hodnocení výuky. Počítač v těchto případech může zastávat několik rolí.

Počítač zastává funkci automatu při počítačem podporované výuce. Ten se nachází v roli učitele, který má za úkol předávat poznatky a kontrolovat jejich následné osvojení. Učitel v tomto případě slouží jako interaktivní doplňující segment.[8]

V dalším případě je počítač ve funkci demonstračního prostředku, jako pomocník učitele. Slouží učiteli například k znázornění jevů nebo situací, které je jinak obtížné demonstrovat. Díky tomu tyto jevy mohou být modelovány v názornější podobě. Dále nabízí možnost konstruování a následnou animaci děje, umožňuje zobrazení různých variant řešení z mnoha úhlů pohledu a jejich následné interaktivní rozvíjení. Přitom je ponecháván prostor pro komunikaci žáka a učitele.[8]

V poslední řadě může počítač při výuce sloužit jako vnější aktivní paměť učitele. Využití tohoto modelu posiluje (na rozdíl od dříve uvedených modelů) práci učitele s informacemi, umožňuje mu vyhodnocovat informace o osvojení učiva a chápání žáka, tyto informace následně využívá k řízení prezentované látky. Učitel může tyto informace následně využít k analýze vlastní práce a jejímu dalšímu zkvalitnění při následující výuce.[8]

#### <span id="page-16-0"></span>**2.1.2 Technologie pro prezentaci multimédií**

Prezentací rozumíme ukázku a následný výklad přednášené látky. Prezentujeme produkt, který byl vytvořen pomocí softwaru pro tvorbu multimediálních souborů.[9]

Následnou technologií pro prezentaci se rozumí jedno zařízení, nebo spojení více interaktivních zařízení, díky kterým můžeme multimediální soubor prezentovat. Mezi tyto zařízení patří například datový projektor.[9]

Datový projektor je zařízení umožňující zprostředkovat prezentaci všem přítomným tím, že obraz jehož zdrojem může být osobní počítač, notebook nebo jiné videozařízení, promítá na předem zvolenou plochu.[9]

Mezi další možnosti prezentace multimediálních souborů, kde se využívá komunikace mezi větším množstvím zařízení, je například využití tabletů nebo počítačů (popřípadě stále rozšiřujících se ultrabooků nebo Macbook Air). Výhoda tohoto spojení je, že student může při prezentaci multimediálního souboru reagovat na získané informace, což umožňuje vyučujícímu vyhodnocovat informace o osvojení a chápání učiva žákem.[8]

#### <span id="page-16-1"></span>**2.1.3 Interaktivní tabule**

Interaktivní tabule využívá spojení všech dříve zmíněných technologií. Jedná se o interaktivní plochu, ke které je připojen datový projektor a počítač. Může jít také o velkoplošnou obrazovku, která využívá dotykových senzorů. Obraz z počítače je promítán

pomocí projektoru na povrch tabule a přes tuto tabuli můžeme prstem nebo speciálními fixy ovládat multimediální službu která je spuštěna na počítači.[10]

Z technického hlediska můžeme interaktivní tabuli chápat jako elektronické zařízení, které je využíváno ve formě materiálního didaktického prostředku. Jedná se o zařízení, které je využíváno speciálně pro vzdělávací účely.[11]

Interaktivní tabuli rozdělujeme na dva druhy, s přední a se zadní projekcí. V případě interaktivní tabule s přední projekcí je dataprojektor umístěn před tabulí. S tímto typem se setkáme v cca 99 % případů, avšak menší nevýhodou tohoto způsobu projekce je umístění projektoru, který je vystaven možnému mechanickému poškození a zároveň vrhá stín na tabuli. Výrobci však již přicházejí s řešeními, která zkracují projekční vzdálenost a problém se stínem je tak výrazně eliminován. Řešení problému taktéž napomáhá využívání speciálních ukazovátek. U interaktivní tabule se zadní projekcí je datový projektor umístěn za tabulí. To odstraňuje problémy s dataprojektorem a stínem. Podstatnou nevýhodou tohoto typu je o něco vyšší cena a větší rozměry (hloubka), které mohou činit problémy při montáži přímo na stěnu.[10,11]

Tradiční spojení interaktivní tabule, dataprojektoru a počítače je stále více doplňováno o další prvky a vznikají tak interaktivní výukové systémy. K interaktivní tabuli lze připojit speciální zařízení, jako například dokumentovou kameru, hlasovací zařízení, elektronické mikroskopy, měřící přístroje a mnoho dalších. Díky dokumentové kameře, nazývané též vizualizér, jsme schopni snímat nejen potištěný papír, ale prakticky libovolnou předlohu, a v některých případech jsme schopni snímat i trojrozměrné objekty. Výhodou je také možnost až 12-tinásobného zvětšení.[10,11]

Interaktivní tabuli lze běžně doplnit i o bezdrátový tablet, díky kterému můžeme výuku vést třeba ze zadního rohu učebny. Tuto výhodu ocení zejména vyučující, kteří učí ve velkých učebnách a potřebují se pohybovat v prostoru. Jedná se o vstupní periferii umožňující ovládat počítač podobným způsobem jako počítačová myš. Bezdrátový tablet však není určen jen učiteli, ale i žákům. Výhodou je, že v jednom čase takto může spolupracovat více žáků, samozřejmě každý na svém tabletu. Vhodné je také například využití tabletu pro hendikepované studenty, kteří se tak mohou plně zapojit do výuky. [10,11]

# <span id="page-18-0"></span>**3 Multimediální technologie**

Multimediální technologie představují souhrn postupů a prostředků pro zpracování, přenos a archivaci multimediálních informací. Multimediální technologie lze rozlišovat do mnoha kategorií, ale mezi dvě základní kategorie patří:[16]

- multimediální informační technologie
- multimediální přenosové technologie

#### <span id="page-18-1"></span>**3.1 Multimediální soubory**

Jako multimediální soubory lze označit všechny soubory, které v sobě zahrnují zvukovou, textovou nebo obrazovou informaci. Multimediální soubory se z velké části podílejí na tvorbě a obsahu celého internetu a lze říci, že jsou nedílnou součástí většiny informačních technologií.[16]

Multimediální soubory jsou obvykle uloženy samostatně ve formátech pro ně specifických (MPEG, JPEG, AVI, FLA atd.).[16]

#### <span id="page-18-2"></span>**3.2 Zvukové soubory a jejich formáty**

Zvuk jako takový, je definován jako elektromagnetické vlnění, které v uchu vytváří zvukový vjem. Frekvence tohoto vlnění je udávána přibližně od 16 Hz do 16 kHz. Tyto hodnoty jsou pouze orientační, protože každý člověk může vnímat jiné krajní hodnoty frekvence. Tento rozsah se u člověka mění například s přibývajícím věkem, s ohledem na jeho povolání, nebo se zdravotními dispozicemi a poruchami sluchu. Například hudebníci mají zpravidla větší frekvenční rozsah a citlivější sluch.[16]

V tomto ohledu je potřeba správně zvolit a upravit zvukový signál, který využíváme v našich multimediálních souborech. Využité zvukové stopy by neměly obsahovat rušivé pozadí nebo jinak lidskému sluchu nepříjemné zvuky.[17]

Pro zpracování zvuku je potřeba jej nejprve převést do digitální podoby, tzn. převést ze spojitého signálu do digitálního. Tento proces je označován jako digitalizace. Kódování, které je využíváno pro zvuk, se nazývá PCM modulace (pulzně kódová modulace). Ke komprimaci dat dochází právě z důvodu rozsáhlých paměťových nároků, relativně pomalých paměťových zařízení a nedostatečné šířky pásma pro přenos zvuku v reálném čase.[17]

#### <span id="page-19-0"></span>**3.2.1 MP3**

Jedná se o standardní systém komprese dat pro zvukové soubory s téměř neslyšitelným snížením kvality. Myšlenka vytvoření ztrátového kompresního algoritmu pro zvuková data se poprvé zrodila v roce 1987 v německém Erlangeru. V roce 1991 bylo uveřejněno nejvýkonnější kompresní schéma Layer III, které bylo v následujícím roce v rámci MPEG1 schváleno jako ISO standart.[16]

Formát MP3 využívá ztrátové komprese zvukových souborů, který je založen na kompresním algoritmu definované skupinou MPEG (Motion Picture Expres Group). Formát MP3 se snaží odstranit redundanci (nadbytečnost) kterou obsahuje zvukový signál na základě psychoakustického modelu. To znamená, že ze vstupního signálu se odeberou všechny informace, jež člověk neslyší, nebo si je není schopen uvědomit. Využívá se zde principu časového a frekvenčního maskování.[16,18]

Mezi slabiny formátu MP3 patří především komprese mluveného slova. Při kompresy mluveného slova pomocí maskování a potlačování tónů, může docházet k potlačení koncových nebo počátečních slabik. Mohou zde být také zkracovány pauzy mezi jednotlivými slovy, které působí u mluveného slova značné rušení. Výsledná kvalita závisí nejvíce na zvoleném datovém toku, ale znatelně ji ovlivňují i ostatní parametry volitelné při kompresy.[16,18]

#### <span id="page-19-1"></span>**3.2.2 WMA**

WMA (Windows Media Audio) je formát vyvinutý jako součást Windows Media. Původně byl určen jako náhrada formátu MP3, za který musela firma Microsoft platit poplatky, protože se jedná o patentovaný formát. Dnes svádí spíše konkurenční boj s firmou Apple, která využívá formát AAC.[16,19]

Vývoj WMA se dá rozdělit do dvou fází, a to do vydání Windows Media Player 9 a po vydání WMP9. Do verze 8 včetně, se jednalo o kodek (soubor pro přehrávání videa na

PC), který si po kvalitní stránce téměř nezasloužil žádnou pozornost a nebyl ani zdaleka konkurenceschopný. Naopak od verze WMP9 se formát WMA dostal na úroveň nejvyspělejších kodeků.[16,19]

#### <span id="page-20-0"></span>**3.2.3 AAC**

Advanced Audio Coding (zkráceně AAC) je ztrátový zvukový kodek, který byl vyvinut jako logický následovník formátu MP3 na středních a vyšších bitratech v rámci standartu MPEG4.[16,20]

Formát AAC není úplně jednotný a obsahuje v sobě několik profilů a vylepšení. Taktéž existuje mnoho enkoderů (většinou proprietárních), které se velmi razantně liší kvalitou. Bez ohledu na to, je AAC jeden z nejpokročilejších kodeků a má velmi dobré vyhlídky do budoucna. Jeho různé modifikace, jako AACplus apod. obsahují velmi pokročilé technologie jako LTP (Long Term Prediction) nebo Postprocessing, které z nich na nízkých bitratech dělají nejlepší kodeky.[16,20]

#### <span id="page-20-1"></span>**3.3 Video a jeho formáty**

Podle délky exportovaného videozáznamu a způsobu jeho dalšího využití je nutné zvolit některý z níže uvedených formátů.

#### <span id="page-20-2"></span>**3.3.1 MPEG**

Historie kodeku MPEG se začíná datovat od roku 1991, kdy byl poprvé uveden kodek MPEG-1. Brzy poté, začal být brán jako standart videokodeků. Dnes se jedná o jeden z nejvíce využívaných formátů, který se využívá především pro ukládání dat na DVD.[1,16]

Tento kodek byl navržen především pro videozáznam v rozlišení 352×288 s 25 snímky za sekundu, 24 bitovou barevnou hloubkou a datovým tokem 1,5 Mb/s.[1,16]

Mezinárodní normy MPEG-1 a MPEG-2 jsou považovány za jedny z nejúspěšnějších v celé historii organizace ISO. Byly vytvořeny skupinou expertů MPEG (Motion Picture Experts Group) a velmi rychle našli využití v praxi. Norma MPEG-1 se používá pro uchování obrazových a doprovodných zvukových informací na paměťovém médiu (např. CD). Norma MPEG-2 je používána k efektivnímu kódování a přenosu filmového a televizního signálu.[1,15,16]

#### <span id="page-21-0"></span>**3.3.2 AVI**

Formát AVI je jedním z nejstarších používaných formátů pro PC. Zkratka AVI znamená Audio/Video Interleave, což lze volně přeložit jako prokládaný zvuk s videem. Byl vyvinut firmou Microsoft pro Windows 3.11. Data videa byla původně bez komprese s rozměrem 160×120 bodů při 15 snímcích za vteřinu, z důvodu nízké výkonnosti procesorů, které nedokázali zvládnout dekompresi v reálném čase.[16]

Microsoft byl nucen velmi rychle tento formát doplnit o vyšší rozlišení včetně volby kodeků pro snížení použitého datového toku. V dnešní době existují celkem tři typy formátu AVI, zaváděné postupně tak, jak byla kladena vyšší náročnost na předchozí verzi. Tyto formáty jsou:[12,16,21]

- **AVI 1.0 -** Umožňuje nahrávat pouze do velikosti 1GB, maximální počet využitých snímků je 22500, tedy asi čtvrt hodiny záznamu při frekvenci 25 snímků za vteřinu. Používal se ve Windows 3.1, v dnešní době již není využíván nikde.
- **AVI 1.1 -** Rozšíření nahrávání a indexování do velikosti souboru 2GB. U některých programů je toto omezení řešeno pomocí nahrávání do více souborů.
- **AVI 2.0 -** Často také nazýván OpenDML. Vyznačuje se takřka neomezenou velikostí souboru.

Formát AVI je takzvaný multimediální kontejner, který obsahuje jednu nebo více datových stop. Každá ze stop ukládá jeden určitý typ dat, což může být zvuk, video, efekt či text (pro zobrazení titulků) a také obsahuje digitálně zakódovaný mediální tok (zakódován pomocí specifického kodeku.[4,12]

Navzdory jeho zastaralosti a značným nedostatkům, které zvětšují velikost souboru více, než je nezbytně nutné, zůstává formát AVI stále velmi populární. A to především díky jeho široké kompatibilitě s již existujícími programy pro přehrávání videa a jeho editaci.<sup>[16]</sup>

#### <span id="page-22-0"></span>**3.3.3 MP4**

Formát MP4 je multimediální kontejner, který definuje standart ISO/IEC 14496- 14:2003. Jedná se o součást standartu MPEG-4. MP4 je otevřenou a modernější verzí formátu AVI. Oproti formátu AVI nabízí možnost obsahu menu, větší množství titulků, zvukových stop a 3D objektů. Nejrozšířenější je především v mobilních telefonech, ve stolních a přenosných zařízení.[23]

Tento formát se také od formátu AVI liší použitou kompresí. Nejčastěji se využívá MPEG-4 pro obraz, MP3 a AAC pro zvuk. Téměř jakýkoliv typ dat může být uložen v MP4 kontejnerech, ale z důvodu kompatibility se doporučuje každý formát zaregistrovat.[6,23]

#### <span id="page-22-1"></span>**3.3.4 MKV**

MKV neboli Matroska, je v dnešní době také velmi rozšířený kontejner. Lze do něj uložit většinu existujících kompresí obrazu i zvuku. Dokáže implementovat menu u DVD, podporuje streaming a může obsahovat téměř libovolný počet zvukových a titulkových stop.[24]

Matrosku již podporuje mnoho [softwarových přehrávačů](https://cs.wikipedia.org/wiki/Multimedi%C3%A1ln%C3%AD_p%C5%99ehr%C3%A1va%C4%8D) a výrobci elektroniky začínají reagovat na vzrůstající poptávku po zařízeních, která tento kontejner podporují. Matroska se používá především v nekomerční sféře při archivaci videa. Nejčastěji se s tímto formátem můžeme setkat u videa ve vysokém rozlišení, kde se Matroska stala standardem především pro ilegální šíření kopií [Blu-ray](https://cs.wikipedia.org/wiki/Blu-ray) nebo [HD DVD](https://cs.wikipedia.org/wiki/HD_DVD) disků a TV ripů v rozlišení [HDTV.](https://cs.wikipedia.org/wiki/High-definition_television)[17,24]

#### <span id="page-22-2"></span>**3.4 Obrazové soubory a jejich formáty**

#### <span id="page-22-3"></span>**3.4.1 BMP**

Formát BMP, neboli bitová mapa je nejčastější grafický formát, se kterým se v MS Windows setkáme. Jak již jeho název napovídá, v souboru je uložen rastrový obrázek (bitová mapa).[24]

Obrázky ve formátu BMP jsou ukládány po jednotlivých [pixelech.](https://cs.wikipedia.org/wiki/Pixel) Podle toho, kolik [bitů](https://cs.wikipedia.org/wiki/Bit) je použito pro reprezentaci každého pixelu, je možno rozlišit různé množství barev, (tzv. barevná hloubka). Osmibitové obrázky mohou místo barev používat [šedou](https://cs.wikipedia.org/wiki/%C5%A0ed%C3%A1) škálu (256 odstínů šedi) nebo barevnou paletu [CLUT](https://cs.wikipedia.org/wiki/Barevn%C3%A1_paleta) (Color LookUp Table).[24]

Výhodou tohoto formátu je jeho extrémní jednoduchost a fakt, že jeho volné použití není znemožněno patentovou ochranou. Díky tomu jej dokáže snadno číst i zapisovat drtivá většina grafických editorů v mnoha různých [operačních systémech.](https://cs.wikipedia.org/wiki/Opera%C4%8Dn%C3%AD_syst%C3%A9m)[24]

Naopak největší nevýhodou souborů ve formátu BMP je to, že většinou nepoužívají žádnou [kompresi.](https://cs.wikipedia.org/wiki/Komprese_dat) Z tohoto důvodu jsou obvykle BMP soubory mnohem větší než obrázky stejného rozměru, uložené ve formátech, které kompresi používají. Obrázek o rozměrech 800×600 pixelů s 16,7 miliony barev (3 bajty na pixel) potřebuje téměř 1,4 [megabajtu.](https://cs.wikipedia.org/wiki/Megabyte) Formát BMP je proto zcela nevhodný pro použití na [Internetu.](https://cs.wikipedia.org/wiki/Internet)[24]

#### <span id="page-23-0"></span>**3.4.2 GIF**

Jak už název GIF (Graphic Interchange Format) napovídá, byl tento formát vytvořen primárně pro přenos rastrové grafiky. Je zde využívána bezeztrátová komprese, na rozdíl například od formátu JPEG, který využívá kompresi ztrátovou. Jedná se o velmi dobře dokumentovatelný formát, s poměrně účinnou kompresí, který je jednoduchý jak pro čtení, tak i pro zápis. Tento formát podporuje také jednoduché animace.[25]

Tento formát je využívaný především pro obrázky, které obsahují nízký počet barev (loga, grafy, nápisy, plány atd.) a u kterých je potřeba využít bezeztrátové komprese (zachovat vstupní kvalitu). GIF je také vhodné pro krátké animace a filmové klipy s nízkým rozlišením a minimálním počtem barev.[24,25]

GIF má jedno velké omezení, je jím maximální počet současně použitých barev, což je 256 (8 bitů). V případě použití pro animace, umožňuje využít odlišné barevné palety zvlášť, pro každý jednotlivý snímek. Tento formát, podobně jako formát JPEG je využíván především pro grafiku na internetu, kde je kladen velký důraz na co nejmenší velikost přenášených souborů.[24,25]

#### <span id="page-24-0"></span>**3.4.3 JPEG**

Za grafickým formátem JPEG stojí poměrně dlouhá historie, během které jej potkal například skandál v podobě porušeného patentu. V roce 1982 byla svolána skupina expertů, která měla za úkol v rámci organizace ISO navrhnout ztrátový komprimační algoritmus, který měl být využit převážně pro barevné fotografie reálných objektů, monochromatické naskenované obrázky, rentgenové snímky apod. Tato skupina byla složena ze zástupců organizace ISO a členů skupiny Photographic Experts Group (PEG) a proto byla nazývána Join Photographics Experts Group.[22]

Při návrhu formátu bylo potřeba dosáhnout několika důležitých vlastností, které udávali postup vývoje formátu JPEG. Mezi tyto vlastnosti patřila například efektivní implementace v HV (fotoaparáty, tiskárny apod.) a podpora SV (starší procesory Motorola 68010 a Intel 286), požadavek nezávislosti na rozlišení, aplikace v reálném čase a využití 8 a 12 bitů na barvový vzorek.[22]

Finální revize kompresního schématu (konkrétně se jednalo o revizi 8) byla provedena v roce 1990 a následně v roce 1992 došlo k definitivnímu schválení schématu pod označením ISO/IEC 10918-1. Od tohoto data se začínají objevovat nové aplikace i elektronické výrobky, které přímo či nepřímo využívají JPEG.[22]

#### <span id="page-24-1"></span>**3.5 Animace**

Animace je způsob vytvoření iluze zdánlivě se pohybujících věcí. Princip animace představuje záznam na sebe navazující sekvence snímků, které jsou sami o sobě statické. Jednotlivé po sobě jdoucí snímky v sobě skrývají nepatrný rozdíl, který při rychlém zobrazování těchto snímků postupně za sebou, tvoří pomocí setrvačnosti lidského oka dojem plynulého pohybu.[26,28]

#### <span id="page-24-2"></span>**3.5.1 Počítačová animace**

Počítačová animace je animace, která je vytvořena výhradně za pomoci výpočetní techniky. Při této tvorbě se používá speciální grafický software, který nám umožní vytvořit, a následně skládat sekvence snímků do výsledných animací.[28]

V podstatě existují dva druhy animací, všeobecně známé jako 2D (dvourozměrné) a 3D (trojrozměrné) animace. Většina programů vyváří animaci tzv. klíčováním snímků, kde poloha grafického objektu je určena uživatelem pomocí klíčových snímku, někdy také nazývaných framů. Program si dále sám dopočítá pohyb mezi těmito dvěma polohami.[28]

# <span id="page-25-0"></span>**4 Technologie a programy pro prezentaci**

Pojmem prezentace lze rozumět výklad, ukázku popřípadě představení určité věci nebo problému.

Prezentačním programem se následně nazývá specializovaný počítačový software, který umožňuje vytvářet nebo předvádět elektronické prezentace. Tyto programy můžeme dále rozdělit na tři druhy. První druh umožňuje prezentaci vytvořit, druhý typ podporuje pouze zobrazení a přehrávání prezentace, a třetí typ nabízí tzv. kombinované vlastnosti. V dnešní době existuje mnoho prezentační programů, které nabízejí převážně kombinované vlastnosti.[29]

#### <span id="page-25-1"></span>**4.1 Microsoft PowerPoint**

Jedná se o velice populární a v České republice dominantní nástroj pro tvorbu prezentací. Nabízí širokou škálu využití jak ve výuce, tak například při obchodních jednáních, propagačních akcích atd. Program Microsoft PowerPoint je obsažen v každém kancelářském balíčku Microsoft Office od společnosti Microsoft.[29]

Tento grafický program pro tvorbu prezentací je schopen zobrazit sérii snímků, které obsahují text, grafy, fotografie, kliparty, multimediální soubory a animované speciální efekty. Dále nabízí velké množství předdefinovaných osnov a stylů prezentací, které usnadní práci při vytváření nové prezentace. Samotné prostředí pro tvorbu prezentací je velmi intuitivní a přehledné, což ocení zejména méně zkušení uživatelé. Jeho další výhodou je také možnost elektronického převedení, případně interaktivního publikování v internetové síti.[29]

Díky tomu, že program PowerPoint je součástí sady Microsoft Office System, nabízí možnost snadno kombinovat osnovy z Microsoft Word, tabulky z aplikace Microsoft Excel a ilustrace z Galerie médií.[29]

Starší verze Microsoft PowerPoint využívali při ukládání koncovku ".ppt". Novější verze jako například verze 2007, 2010, 2013 a 2016 využívají koncovku ".pptx". Přidané písmeno X v koncovce značí, že novější verze využívají rozšířitelný značkovací jazyk XML.[29]

#### <span id="page-26-0"></span>**4.2 Prezi**

Jedním z dalších často využívaných produktů pro vytváření prezentací je cloudový prezentační software Prezi. Jedná se o zajímavou alternativu k programu PowerPoint. Práce při vytváření prezentací za pomoci tohoto programu je sice složitější, ale výsledná prezentace může být velice efektivní a graficky více zajímavá.[30]

Program umožňuje do prezentace implementovat efekty jako například zvětšování, zoomování, napojování, přesouvání a mnoho dalších funkcí, díky kterým prezentace působí mnohem profesionálnějším dojmem. Dále zvládá funkci online i offline prezentování, implementaci PDF souborů, fotek a videí z YouTube.[30]

Prezi navíc umožňuje online spolupráci několika lidí na jedné prezentaci v reálném čase. Právě toto snadné a efektivní sdílení mezi jednotlivými uživateli zajišťuje Prezi velkou popularitu.[30]

#### <span id="page-26-1"></span>**4.3 Keynote**

Populární aplikace pro Mac OS X nabízí jedny z nejlepších grafických výstupů při prezentaci. Uživatelé počítačů od společnosti Apple mohou využívat jeden z nejpokročilejších programů, který nabízí velkou řadu různých efektů a funkcí. Tyto možnosti jsou navíc spojeny v prostředí s velmi přehledným a přívětivým ovládáním.[30]

Kvalita animovaných a interaktivních prvků, které nabízí program Keynote, dosahuje takřka profesionální úrovně, díky tomu má uživatel možnost vytvořit velmi kvalitní prezentaci, která dokáže zaujmout po všech stránkách.[30]

#### <span id="page-27-0"></span>**4.4 Beamer**

Tento program pro tvorbu prezentací je vytvořen na bázi LeTeXu pro operační systémy Linux a Windows. Nabízí širokou kompatibilitu s ostatními produkty třídy LaTeX, jako například s Prosper nebo s Foils.[30]

Tento program je určen primárně náročnějším a zkušenějším uživatelům, kteří pracují s celkovou syntaxí, nikoli s jednoduchým grafickým prostředím. Celková náročnost a složitost programu kompenzuje uživateli fakt, že není nijak omezován při tvorbě a návrhu prezentace jako u ostatních programů, sloužících pro tvorbu prezentací.[30]

### <span id="page-27-1"></span>**5 Adobe Flash Professional**

Adobe Flash Professional je program ve vlastnictví firmy Adobe Software. Do programové verze 8 však Adobe Flash vyvíjela společnost Miromedia, kterou později Adobe Software odkoupil.[26]

Pomocí programu Adobe Flash lze navrhovat interaktivní animace pomocí špičkových nástrojů pro kreslení a publikovat je na různých platformách, včetně Flash/AIR, HTML5 Canvas, WebGL nebo vlastních platformách, a nabídnout tak obsah v podstatě na všech mobilních i počítačových prohlížečích.[26]

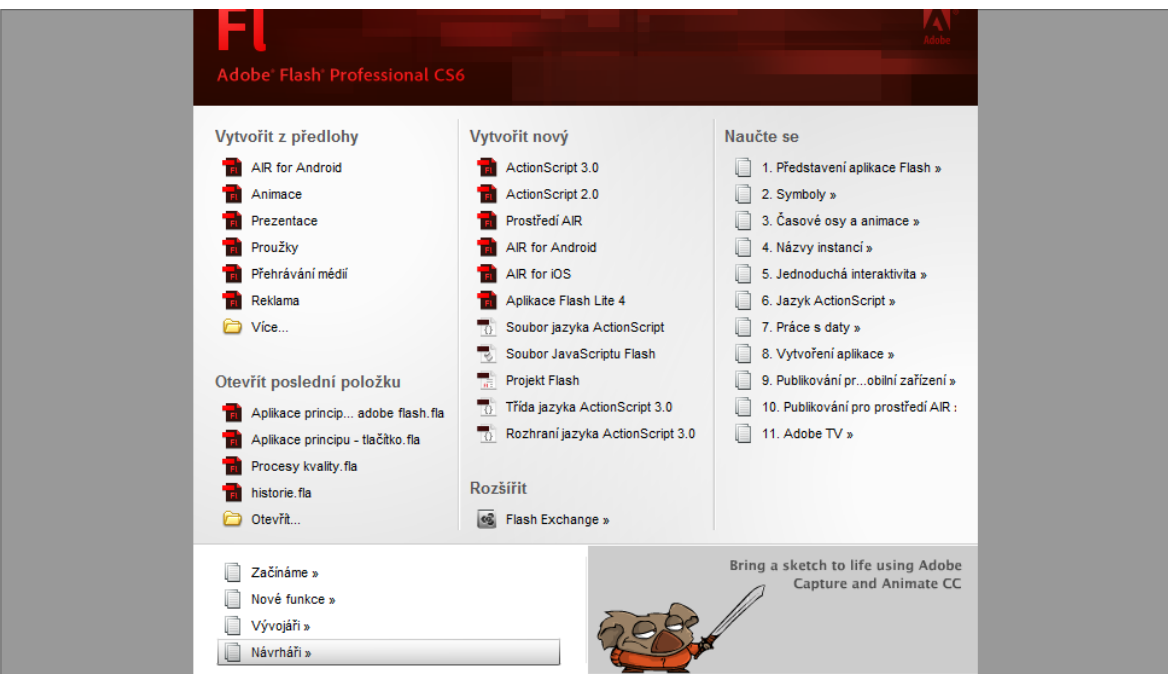

*Obrázek 1.2 Úvodní obrazovka programu Adobe Flash Professional CS6*

#### <span id="page-28-0"></span>**5.1 O programu Adobe Flash**

Jedná se o software, který představuje nejmodernější vývojové prostřed určené k vytváření interaktivních aplikací. Adobe Flash je určený pro snadnou tvorbu animací, prezentací, her a webových stránek. Program nevyužívá bitmapovou grafiku, ale při vytváření pracuje s vektorovou grafikou. Samotné vtvořené animace se vyznačují menší velikostí, ale o to více zaměstnávají procesor počítače, neboť je potřeba je matematicky definovat a neustále přepočítávat.Při větších a složitějších kresbách je vhodnější implementovat vložené obrázky.[26]

Adobe Flash je velice vhodný pro školní podmínky. Vyučující je schopen v tomto programu vytvářet zajímavé interaktivní aplikace, jako například prezentace na různá témata, animace, postupy atd. Do těchto aplikací lze vkládat různé situace a efekty, do kterých student může aktivně zasahovat, a tím ovlivnit konečný stav produkce.[26]

#### <span id="page-28-1"></span>**5.2 Vývojové prostředí programu Adobe Flash**

Program se vyznačuje velmi přehledným a uživatelsky příjemným prostředím. Základní systém tvoří časová osa, kreslíc plocha, knihovna a ActionScript.

#### <span id="page-28-2"></span>**5.2.1 Časová osa**

Časová osa je tvořena sekvencí políček, tzv. framy. Obecně lze definovat, že čím větší počet framů za sekundu, tím je náročnost aplikace větší a přechody jednotlivích snímků plynulejší. Framy lze libovolně přesouvat, spojovat s jinými, vkládat do nich text či obrázky a dávat jim ActionScripty povely.[26,27]

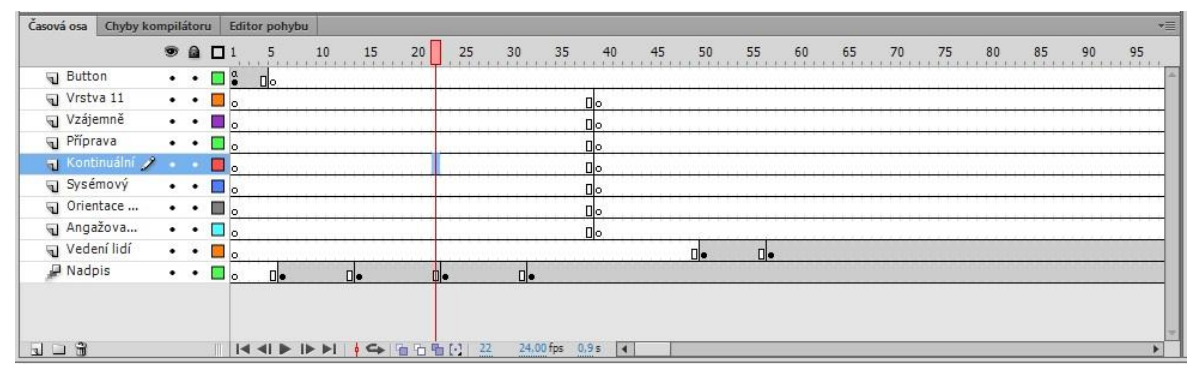

*Obrázek 1.2 Časová osa v programu Adobe Flash Professional CS6*

Časová osa je teoreticky neomezená, omezeni jsem pouze výslednou velikostí souboru. Jednotlivé vrstvy časové osy lze slučovat do složek, vzájemně přesouvat a udílet jim krycí masky, podobně jako je tomu u programu Adobe Photoshop. Jednotlivé vrstvy v časové ose jsou na sobě nezávislé. Objekty nacházející se ve stejné vrstvě se při vzájemném překrytí oříznou na díly určené jejich průnikem. Tato situace však neplatí pro MovieClipy a tlačítka.[26,27]

#### <span id="page-29-0"></span>**5.2.2 Kreslící plocha**

Největší část obrazovky zabírá právě kreslící plocha. Na této ploše jsme schopni kreslit prakticky cokoliv, za pomoci standardních nástrojů jako je štětec, tužka, guma a nástrojů pro tvorbu geometrických útvarů. Dále zde můžeme objekty libovolně vyplňovat, transformovat a měnit celkovou konturu. Již samy tyto funkce bohatě postačují pro smysluplné vytváření grafiky na počítači.[26,27]

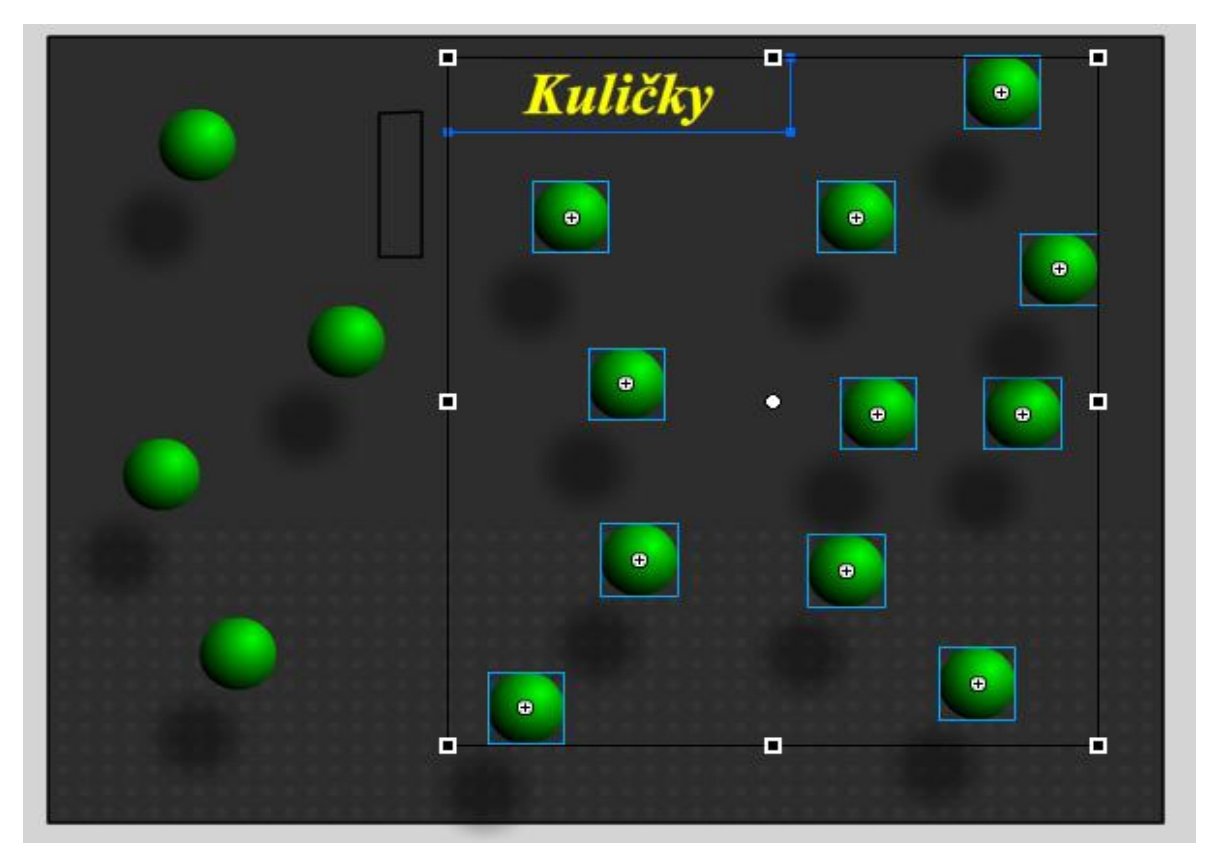

*Obrázek 1.3 Kreslící plocha v programu Adobe Flash Professional CS6*

Jednou ze zajímavých funkcí, kterou Adobe Flash nabízí, a tím i velmi usnadňuje vytvářen animací, je takzvané objektové kreslení. Tato funkce nám umožňuje například označit čáru, kterou nakreslíme klasickým perem, a dále s ní pracovat jako s objektem. Dvojitý klik na čáru nás uvede do detailu této čáry a umožňuje jí libovolně přetvářet

29

(prodlužovat, rozšiřovat, gumovat, spojovat, atd.) a při návratu z detailu tohoto objektu s ním libovolně manipulovat jako s jedním objektem, i když se k této původní čáře váže řada dalších přidaných objektů, vnořených do jejího detailu. To má výhodu zejména pro objektové programování. Jedna z další zajímavostí a užitečných funkcí je, že výplň objektu může existovat nezávisle na čáře. To znamená, že konturu a výplň lze od sebe oddělit.[26,27]

#### <span id="page-30-0"></span>**5.2.3 Knihovna**

Knihovna se zobrazuje v pravém boku obrazovky a slouží k umisťování symbolů či souborů, se kterými budeme dále pracovat. Jejich jednoduchým přetahováním je lze umístit do kreslící plochy.

Pro lepší přehlednost můžeme během práce obsah knihovny třídit do jednotlivých složek, nebo ji úplně minimalizovat. Jednotlivé soubory si lze předpřipravit, a poté je spolu sdílet v knihovně mezi rozpracovanými animacemi. Tím si můžeme usnadnit práci při vytváření nových animací a aplikací. Vymazání symbolu nebo souboru z knihovny má za následek u dané animace jeho zmizení i z kreslící plochy.[26,27]

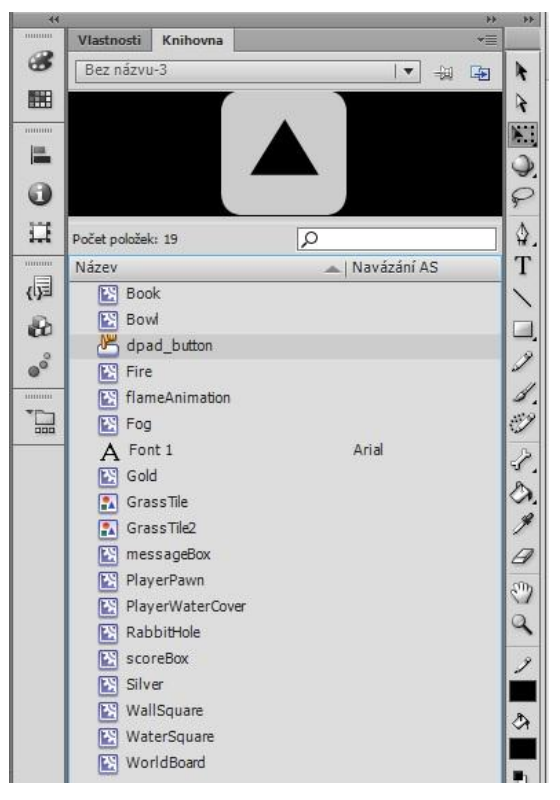

*Obrázek 1.4 Knihovna v programu Adobe Flash Professional CS6*

#### <span id="page-31-0"></span>**5.2.4 ActionScript**

Nejdůležitější součástí, hned po časové ose tvoří ActionScript. Jedná se o klasické ukotvitelné, nebo plavoucí okno s přehledným seznamem operací v levé části a plochou pro psaní scriptu v pravé části.

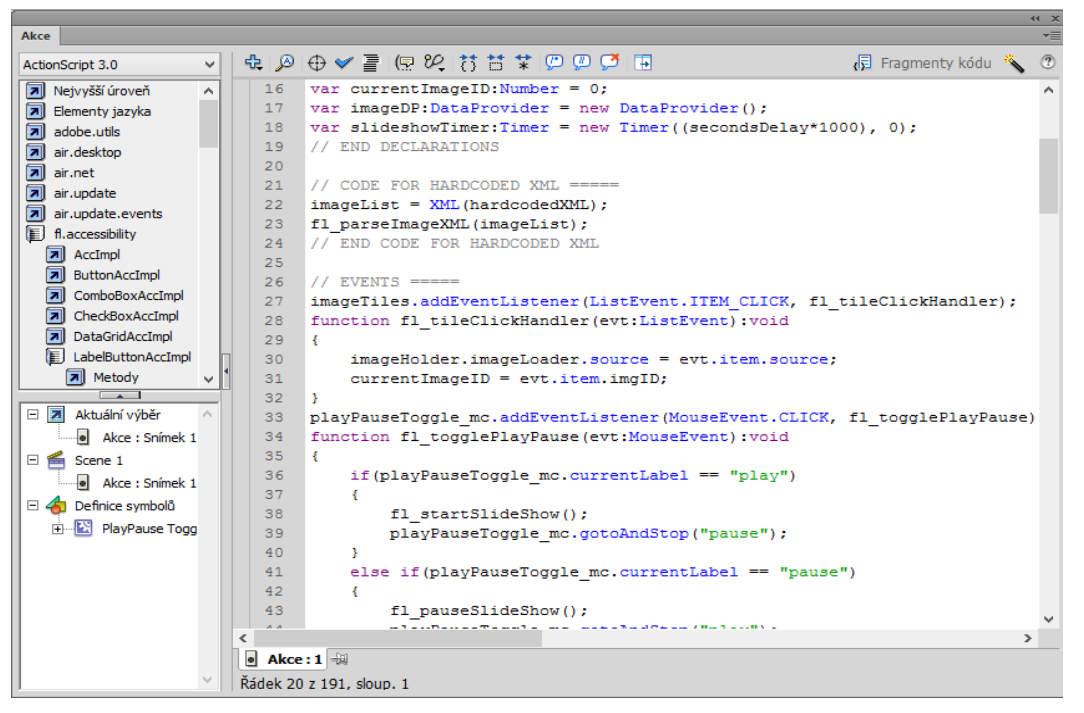

*Obrázek 1.5 Prostředí ActionScript v programu Adobe Flash Professional CS6*

Naprogramováním těchto scriptů můžeme následně rozpohybovat celou aplikaci, dávat jednotlivým objektům různé proměnné, podle kterých budou mezi sebou vzájemně reagovat. Provázanost objektů a framů je tedy závislá na tom, jak toto chování definujeme AncionScriptem. Tím jsme schopni docílit velmi propracované interaktivity. [26,27]

#### <span id="page-31-1"></span>**5.3 Interaktivní aplikace**

Adobe Flash není sám o sobě vhodný pro rozsáhlé animace využívající jednu časovou osu, jako jsou například animované filmy. Jeho výhoda spočívá především ve spojení jednoduchých animací, obrázků a textu, které jsou řízené scriptem. Tyto vlastnosti už sami o sobě poukazují na jeho obrovský potenciál využití ve výuce.

Velké uplatnění ale nachází také při tvorbě mnoha interaktivních aplikací jako například webové stránky, jednodušší hry, prezentace, reklamní bannery a různé interaktivní programy. Takto široké spektrum možností, činí z Adobe Flash opravdu

nepostradatelný nástroj nejen každého grafika a programátora, ale také učitele. Jeho největší sílu ukrývá v interaktivním jednoduchém prostředí, v malé velikosti souborů a ve schopnosti spustit ho, na každém modernějším počítači, což je například užitečné ve školních počítačových učebnách.[27]

# <span id="page-32-0"></span>**6 Návrh multimédií**

Pro návrh multimédií byl zvolen právě program Adobe Flash Professional CS6. S jeho využitím byly vytvořeny interaktivní multimediální animace, které mají sloužit pro podporu výuky.

Animace byly navrženy jako podpora výuky na Fakultě elektrotechnické ZČU, pro předmět Provoz elektrotechnických podniků, jehož výuku zabezpečuje Katedra technologií a měření.

Celkem bylo vytvořeno šest animací, zaměřujících se na oblast systému managementu kvality a témat s ním souvisejících. Animace popisují témata jako například cyklus PDCA, historii vývoje kvality, Demingův řetězec kvality atd. Animace se snaží tyto témata plně obsáhnout a interaktivním způsobem je uvést do výuky.

#### <span id="page-33-0"></span>**6.1 Postup návrhu a vytvoření animace**

#### <span id="page-33-1"></span>**6.1.1 Volba ActionScriptu**

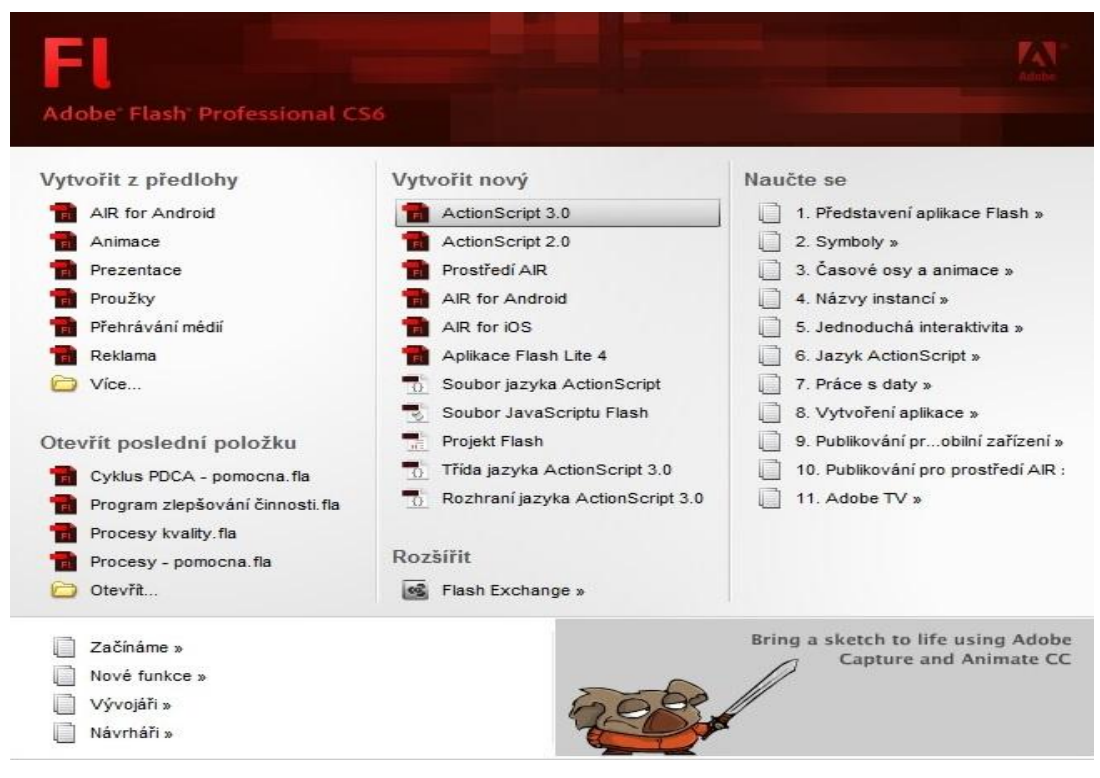

*Obrázek 2.1 Volba ActionScriptu v programu Adobe Flash Professional CS6*

Pro vytvoření všech animací byl zvolen ActionScript 3.0. Tato verze nabízí mnohem větší rychlost než předchozí verze, ale zároveň vyžaduje mnohem větší znalost objektově orientovaného programování, než jiné verze ActionScriptu. Dále nabízí lepší model událostí a vylepšenou architekturu pro práci s obrazovými elementy.

#### <span id="page-33-2"></span>**6.1.2 Vytvoření vrstev**

V dalším kroku bylo potřeba předpřipravit dostatečný počet vrstev pro všechny snímky obsáhlé v animaci. I když jsou jednotlivé vrstvy na sobě nezávislé, bylo potřeba zabránit ořezávání obsahu vrstvy při překrytí vrstvou následující. Vhodně zvolený počet vrstev a určení jejich nadřazenosti během animace, tento problém eliminovalo.

Dále bylo potřeba předpřipravit vrstvy pro jednotlivá tlačítka a scripty, které využijeme během animace.

| Chyby kompilátoru Editor pohybu<br>Casová osa |                      |                          |   |    |    |    |    |    |    |    |    |    |    |     |    |    |    |    |     |    |    |                | 元   |
|-----------------------------------------------|----------------------|--------------------------|---|----|----|----|----|----|----|----|----|----|----|-----|----|----|----|----|-----|----|----|----------------|-----|
|                                               |                      | $99$ $01$                | 5 | 10 | 15 | 20 | 25 | 30 | 35 | 40 | 45 | 50 | 55 | 60  | 65 | 70 | 75 | 80 | 85  | 90 | 95 | 100            | 105 |
| Výroba                                        |                      | $\cdot \cdot \square$ .  |   |    |    |    |    |    |    |    |    |    |    |     |    |    |    |    |     |    |    | $\Box \bullet$ | l.  |
| Přechod                                       |                      | $\cdot \cdot \Box$       |   |    |    |    |    |    |    |    |    |    |    |     |    |    |    |    |     |    | ⊪  |                |     |
| Wakupování                                    | $\cdot$ $\cdot$      | ۵.                       |   |    |    |    |    |    |    |    |    |    |    |     |    |    |    |    | OI. |    |    |                |     |
| Přechod                                       | $\cdot$ $\cdot$      | ٥.                       |   |    |    |    |    |    |    |    |    |    |    |     |    |    |    | ۵ŀ |     |    |    |                |     |
| Wávrh a vývoj                                 | $\cdot$ $\cdot$      | □。                       |   |    |    |    |    |    |    |    |    |    |    |     |    |    |    |    |     |    |    |                |     |
| Přechod                                       |                      | $\cdot\cdot\blacksquare$ |   |    |    |    |    |    |    |    |    |    |    | OI. |    |    |    |    |     |    |    |                |     |
| Tvorba smlouvy<br>,                           |                      | - ا                      |   |    |    |    |    |    |    |    |    |    |    |     |    |    |    |    |     |    |    |                |     |
| Přechod                                       | $\bullet$ $\bullet$  | ٥.                       |   |    |    |    | ٦ŀ |    |    |    |    |    |    |     |    |    |    |    |     |    |    |                |     |
| V Zákazník                                    |                      | $\cdot \cdot \square$    |   |    |    |    |    |    |    |    |    |    |    |     |    |    |    |    |     |    |    |                |     |
| Hlavní procesy                                | $\ddot{\phantom{0}}$ | ⊐。∣                      |   |    |    |    |    |    |    |    |    |    |    |     |    |    |    |    |     |    |    |                |     |

*Obrázek 2.2 Využité vrstvy při vytváření animace*

#### <span id="page-34-0"></span>**6.1.3 Tvorba animace**

Tato část je složena z několika rozsáhlejších kroků, které postupně popisují tvorbu animace. Jednotlivé kroky obsahují nejdůležitější části, které bylo potřeba obsáhnout během vytváření animace.

V prvním kroku bylo potřeba navrhnout grafické rozložení textu a obrázků v animaci, a následně vytvořit pomocné čáry. Tyto pomocné čáry byly během vytváření animace využity pro usnadnění grafického návrhu jednotlivých snímku. Pomocné čáry byly vloženy do samostatné vrstvy, která nabízela možnost skrytí kdykoliv během návrhu, a tím nás neomezovala při tvorbě jednotlivých snímků. Tato vrstva byla při dokončení animace odstraněna.

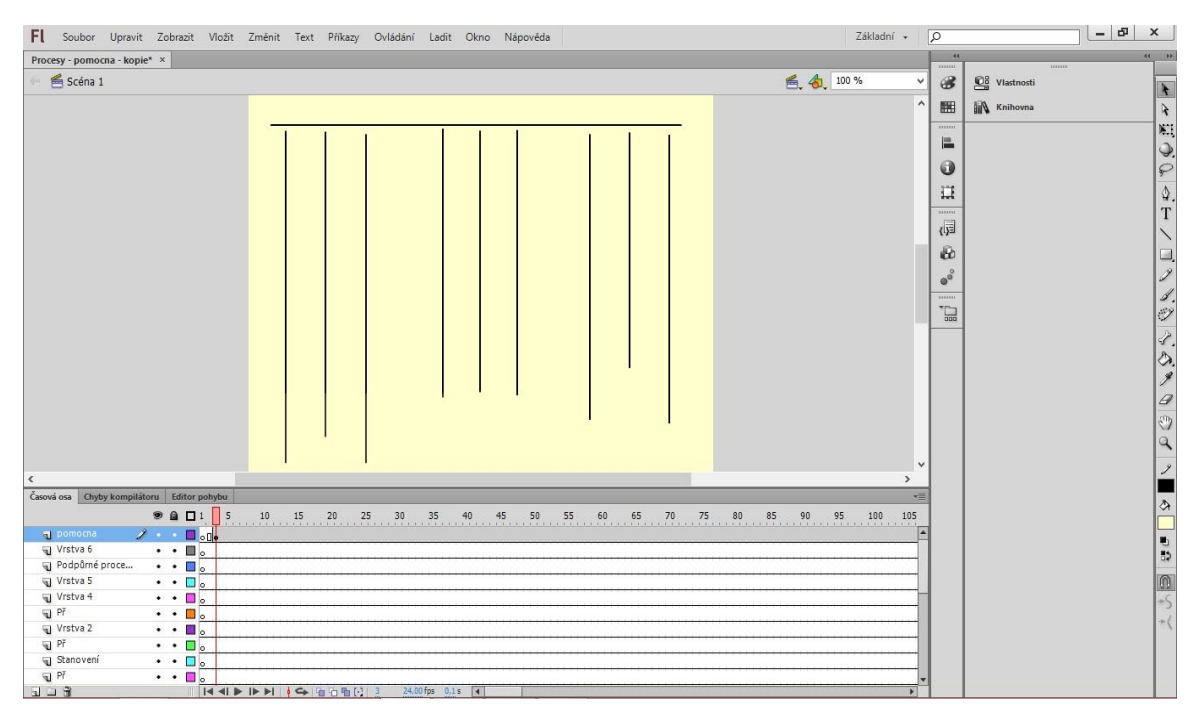

*Obrázek 2.3 Návrh pomocných čar* 

V druhém kroku následovala tvorba buněk, textu, grafických přechodů a oken pro text. Graficky byl zvolen jednoduchý návrh obdélníkových, trojúhelníkových nebo kruhových oken dostatečně prostorných pro text. Okna bylo potřeba navrhnout tak, aby text do nich vložený byl dostatečně velký a čitelný.

Jako barva textu a veškeré grafiky byla zvolena černá. Barva pro pozadí byla zvolena pastelově žlutá, pro lepší čitelnost textu během animací.

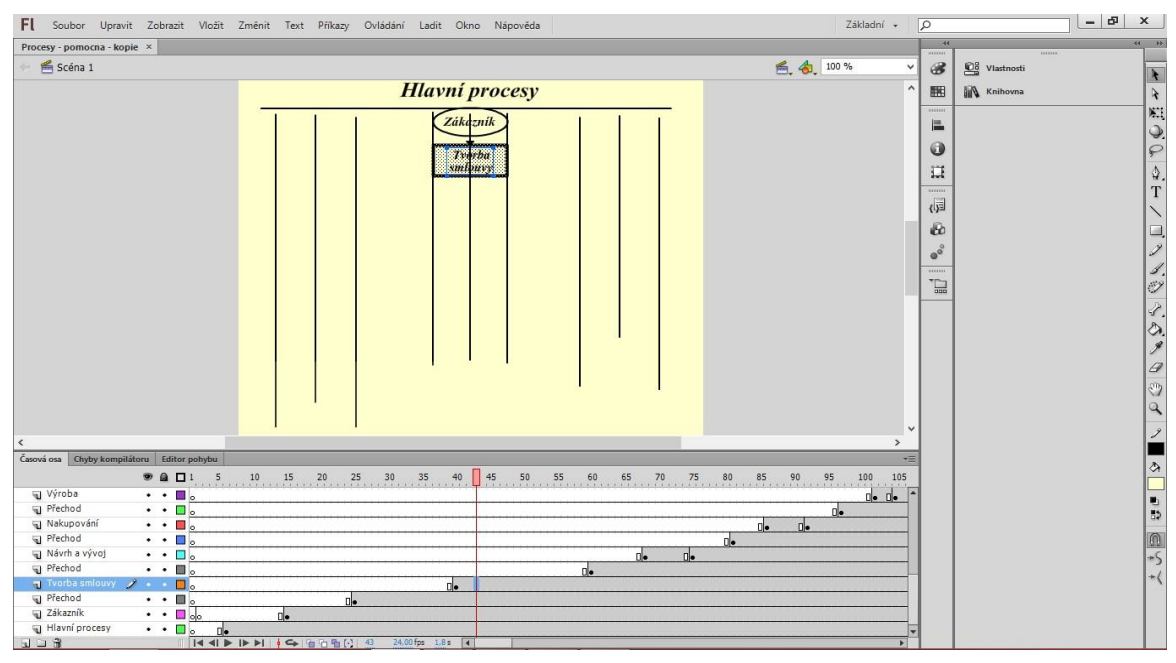

*Obrázek 2.4 Tvorba buněk, textu, grafických přechodů a oken pro text*

Během vytváření animace bylo zapotřebí neustále kontrolovat návaznost sekvencí a samotnou grafickou stránku celé animace. Jednalo se jak o samotný text, tak i o celkové časování každého snímku. Díky častým kontrolám výsledné podoby animace se zabránilo vzniku chyb, špatnému časování, překlepům a grafickým nedokonalostem, které by mohlo být velmi náročné v pozdější části práce odstranit.

FI Soubor Upravit Zobrazit Vložit Změnit sy - pomocna - kopie $\star$   $\times$  $S<sub>céna 1</sub>$ 

**980** 

 $\vdots$ 

Přechod<br>Návrh a vývo<br>Přechod Tvorba sm<br>Přechod

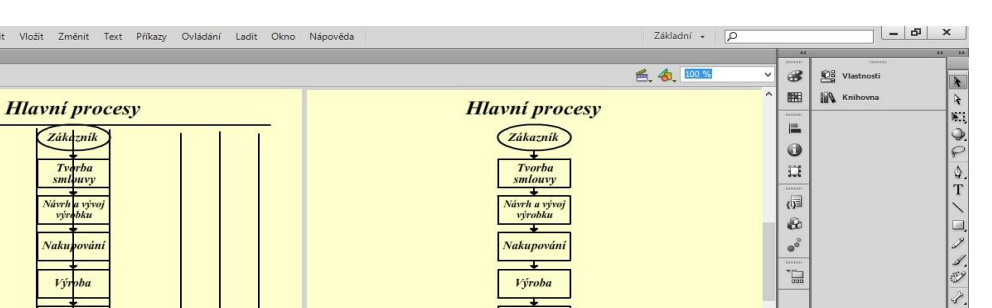

Dodávání

Zákaznik

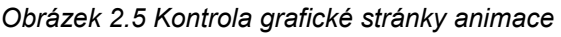

Ve třetím kroku následovalo dokončení zbylých dvou sloupců použitých v animaci. V tomto kroku bylo zapotřebí dodržet správné rozložení a grafický vhled celé animace. Dále rozvrhnout zbylé vrstvy a přidělit každému snímku správný počet framů, tím se zajistilo správné časování animace.

| $\sqrt{2}$<br>Základní -<br>Soubor Upravit Zobrazit Vložit Změnit Text Příkazy Ovládání Ladit Okno Nápověda<br>FI.                                                                                  |                               | $-15$<br>$\boldsymbol{\mathsf{x}}$ |
|----------------------------------------------------------------------------------------------------|-------------------------------|------------------------------------|
| Procesy - pomocna - kopie* x                                                                                                    | <b>R</b><br>                  | $+1$ 11<br>1111112                 |
| Scéna 1<br>色. 4、100%                                                                                                    | $\circledast$<br>$\checkmark$ | <b>DB</b> Vlastnosti               |
|                                                                                                    | $\wedge$                      | $\mathbf{R}_\mathrm{c}$            |
| <b>Hlavní procesy</b>                                                                                                    | 图                             | <b>Knihovna</b><br>$\tilde{\star}$ |
| Řídící procesy<br>Podpůrné procesy                                                                                                    | announce.                     | $\mathbb{N}$ .                     |
| Zákazník<br>Rosso de concerno.<br>La monte concerno<br>Strategické<br>plán rrání                                                                                                    | 區                             | $\mathcal{Q}$                      |
|                                                                                                    | G                             | ₽                                  |
| rganizače<br>Stanovení<br>stru<br>2200<br><b>Model</b><br>Tverba<br>urv                                                                                                    | 耳                             | Δ.                                 |
| smlouvy<br>Stanyeni<br>.55000<br><b>CONTROL</b><br>ount.                                                                                                    | 111111                        | T                                  |
| a odpoi<br>daosti<br>a new<br><b>Orosevik</b><br>Návrh a vývoj                                                                                                    | 园                             |                                    |
| Řízení d<br>kumenti<br>výrobku                                                                                                    |                               |                                    |
|                                                                                                    | <b>B</b>                      | a,                                 |
| Plánování procesu<br>Nakupování                                                                                                    | $\circ$ <sup>o</sup>          | n.                                 |
| Stanovení<br>a přidělení zdrojů                                                                                                    | 1111111                       | s.                                 |
| Výroba                                                                                                    | $\sum_{\text{max}}$           | $\mathscr{O}$                      |
| <b>Přezky</b><br>umáni<br>vestenim                                                                                                    |                               | Ž.                                 |
|                                                                                                    |                               |                                    |
| Interri qudit<br>Dodávání                                                                                                    |                               | Ô.                                 |
| Zlephování                                                                                                    |                               | g                                  |
| Zákazník                                                                                                    |                               | 9                                  |
| Opatření k nápravě<br>a preventiní opatřen                                                                                                    |                               | O                                  |
|                                                                                                    |                               | $\mathbb{Q}$                       |
|                                                                                                    |                               |                                    |
|                                                                                                    |                               |                                    |
|                                                                                                    | $\ddot{ }$                    |                                    |
| $\rightarrow$<br>$\left\langle \right\rangle$                                                                                                    |                               | $\Diamond$                         |
| Časová osa Chyby kompilátoru Editor pohybu                                                                                                    | $-1$                          |                                    |
| 455<br>430<br>445<br>450<br>● ■ ■ 385 390 395 400 405<br>410<br>415<br>420<br>425<br>435<br>440<br>460<br>465<br>470<br>475<br>480<br>485 490<br>495                                                |                               | U)                                 |
| pomocna<br>$\cdot$ $\cdot$ $\Box$                                                                                                    |                               |                                    |
| T Vrstva 6<br>$2 - 0$<br>$\mathbf{a}$<br>$\mathbf{a}$<br>$\mathbf{a}$<br>d.<br>$\Box \bullet$ $\Box \bullet$<br>$\mathbf{u}$<br>$0+0-$<br>$\mathbf{d}$<br>$\mathbf{u}$<br>$\mathbf{u}$<br>nl.<br>n. |                               |                                    |
| Podpůrné proce<br>$\cdot$ $\cdot$ $\Box$<br>nl.                                                                                                    |                               | 四                                  |
| Vrstva 5<br>$\cdot$ $\cdot$ $\Box$<br>n.                                                                                                    |                               | $+\langle$                         |
| Vrstva 4<br>$\cdot$ $\cdot$ $\mathbb{F}$                                                                                                    |                               |                                    |
| Př<br>$\cdot$ $\cdot$ $\cdot$<br>Vrstva 2                                                                                                    |                               |                                    |
| $\cdot$ $\cdot$ $\cdot$<br><b></b> a Př<br>$\cdot$ $\cdot$ $\Box$                                                                                                    |                               |                                    |
| $\mathbf{L} = \mathbf{R}$                                                                                                    |                               |                                    |

*Obrázek 2.6 Tvorba zbývajících částí animace*

V posledním kroku souvisejícím s návrhem a tvorbou animace, bylo zapotřebí zkontrolovat výslednou podobu animace. Jednalo se o čitelnost textu v jednotlivých částech, grafickou podobu oken pro text a přechodů mezi nimi.

| FI.<br>Soubor Upravit Zobrazit Vložit Změnit Text Příkazy Ovládání Ladit Okno Nápověda                                                                   | $\sqrt{2}$<br>Základní +          | $-15$<br>$\times$                         |
|----------------------------------------------------------------------------------------------------|-----------------------------------|-------------------------------------------|
| Procesy - pomocna - kopie* x                                                                                                    |                                   | $44 -$<br>38<br>$\rightarrow$<br>11111111 |
| Scéna 1                                                                                                    | 图 句 100%<br>$\checkmark$          | $\circledast$<br><b>DB</b> Vlastnosti     |
|                                                                                                    |                                   | ×                                         |
|                                                                                                    | $\land$                           | 囲<br><b>Knihovna</b><br>$\lambda$         |
| <b>Hlavní procesy</b><br><b>Hlavní procesy</b>                                                                                                    |                                   | K.                                        |
| Řídící procesy<br>Řídící procesy<br>Podpůrné procesy                                                                                                    | Podpůrné procesy                  | 僵<br>$\mathcal{Q}$                        |
| Zákazník<br>Strategické<br>plánování<br><i>Rizeni</i> monitorovach<br>a měřících zařízení<br>Zákaznik<br>Strategické<br>plánování                        | <b>Řízení monitorovach</b>        | O<br>₽                                    |
| zařizení<br>н.                                                                                                    | a měřících zařizení               |                                           |
| Moni<br>Manareni<br>rganizače<br>rování<br>Stanovení organizačn<br>Tvorba<br><b>Tvorba</b><br>stra<br>a mircal<br>roduktů                                | Monitorování<br>a měření produktů | 員<br>$\triangle$                          |
| smlouvy<br>smlouvy                                                                                                    |                                   |                                           |
| Stanveni<br>Moni<br>nexyment<br>ování<br>Stanyení pravomoci<br>a odpověčdnosti<br>dnosti<br>a odpe<br>a měřet<br>procesú                                 | Monitorování<br>a mělení procesů  | 同                                         |
| Návrh a vývoj<br>Návrh a vývoj<br>Rizeni n.<br>hodného<br>Rizeni e<br>výrobku<br>kumenti                                                                 | Rizení neshodného                 | B                                         |
| Rizení dokumentů<br>výrobku<br>skree<br>pro                                                                                                    | produktu<br>÷                     |                                           |
| Moniterování<br>spokojenosti zákazníka<br>Plánování procesů<br>Plánování procesů<br>Nakupování                                                           | Monitorování                      | $\bullet^\circ$                           |
| Nakupování                                                                                                    | spokojenosti zákaznika            | mining                                    |
| Ste<br>wei<br>Stanovení<br>ᅚ<br>ní zdrojů<br>a přiděl<br>a přídělení zdrojů                                                                              |                                   | $\mathbb{R}$<br>Ø                         |
| τ<br>Výroba<br>Výroba<br>Přezk<br>umaini<br>Přezkoumání                                                                                                  |                                   |                                           |
| nim<br>vedenim<br>т                                                                                                    |                                   |                                           |
| <i>i</i> audit<br>Interr<br><b>Interní</b> audit                                                                                                    |                                   |                                           |
| Dodavani<br>Dodávání<br>ъ                                                                                                    |                                   |                                           |
| Zlen<br>ování<br>Zlepšování                                                                                                    |                                   |                                           |
| т.<br>Zákazní<br>Zákazník<br>Opatření k nápravě<br>Opatření k nápravě                                                                                    |                                   |                                           |
| a preventinni opatřen<br>a preventivní opatření                                                                                                    |                                   |                                           |
|                                                                                                    |                                   |                                           |
|                                                                                                    |                                   |                                           |
|                                                                                                    |                                   |                                           |
|                                                                                                    |                                   |                                           |
| $\left\langle$                                                                                                    | $\rightarrow$                     |                                           |
| Časová osa Chyby kompilátoru Editor pohybu                                                                                                    | $-$                               |                                           |
| 5 <sup>h</sup><br><b>980</b><br>490<br>495<br>510<br>515<br>520<br>525<br>530<br>535<br>545<br>550<br>555<br>560<br>475<br>480<br>485<br>500<br>505<br>. | 565<br>58<br>570<br>575 580       | B.                                        |
| pomocna<br>$\cdot$ $\cdot$ .                                                                                                    |                                   |                                           |
| Vrstva 6<br>$2 - 1$                                                                                                    |                                   |                                           |
| Podpůrné proce<br>$\cdot$ $\cdot$ $\Box$                                                                                                    |                                   |                                           |
| Vrstva 5<br>$\cdot$ $\cdot$                                                                                                    |                                   |                                           |
| Vrstva 4<br>$\bullet$ $\bullet$                                                                                                    |                                   |                                           |
| $\Pi$ Př<br>$\cdot$ .                                                                                                    |                                   |                                           |
| Vrstva 2<br>$\cdot$ $\cdot$ $\mathbb{R}$                                                                                                    |                                   |                                           |
| $\mathbf{1} \cup \mathbf{3}$                                                                                                    |                                   |                                           |

*Obrázek 2.7 Kontrola celkové grafické stránky animace*

#### <span id="page-37-0"></span>**6.1.4 Tvorba tlačítek**

Pro každou animaci byla navržena dvě tlačítka. Grafika tlačítek byla zvolena v jednoduchém stylu, který vychází z celkové podoby animace.

První navržené tlačítko PLAY zajišťuje přehrávání animace. Design tlačítka je navržen za pomoci klasického obdélníku s rovnostranným trojúhelníkem uprostřed. V každé animaci je tlačítko umístěno v levém spodním rohu obrazovky pro snadný přístup. Po spuštění animace je tlačítko PLAY přesunuto na pozadí animace, a tím je zajištěna lepší přehlednost během přehrávání.

Druhé tlačítko REPLAY, zajišťuje opětovné přehrávání animace po jejím ukončení. Design je opět zvolen v podobném stylu jako tlačítko PLAY, jen s tím rozdílem, že uprostřed tlačítka je umístěn klasický znak používaný pro znovu přehrání videí a animací. Tlačítko se zobrazí po ukončení animace v jednom z rohů. Toto umístění zajišťuje, že po dokončení přehrávání tlačítko nikterak nezakrývá text nebo jinou grafiku v animaci, a přesto je umístěno na dobře viditelném místě.

V posledním kroku bylo potřeba převést graficky navržené tlačítko, které se skládalo pouze ze shluku čar a výplní do výsledného grafického objektu, tzv. symbolu. K tomu nám posloužila funkce "Převést na symbol".

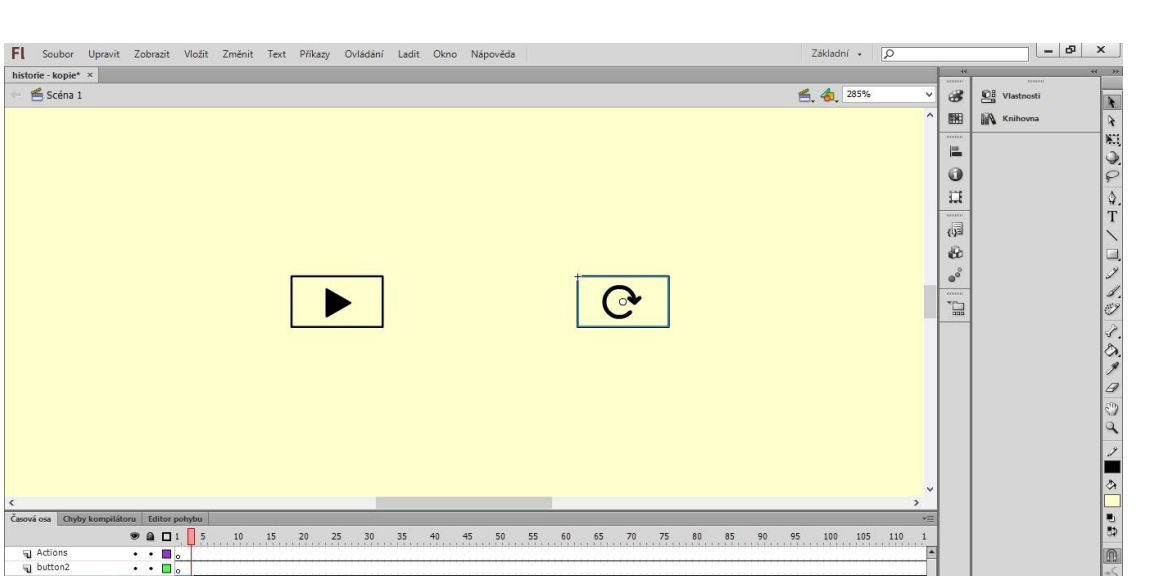

*Obrázek 2.8 Návrh tlačítek pro animace*

#### <span id="page-38-0"></span>**6.1.5 Tvorba scriptů pro tlačítka**

т  $\Box$ 

C

1982<br>1982<br>1004

Pro tvorbu programu pro tlačítka PLAY a REPLAY bylo využito prostředí ActionScript. Pro jednotlivé tlačítka bylo nejprve potřeba zvolit vhodnou funkci, která vykoná danou operaci.

Pro tlačítko PLAY se jednalo o funkci "ClickToGoToPlayFromFrame", která po kliknutí nejprve skočila na předem předdefinovaný fram a poté došlo k přehrávání animace. Do funkce bylo potřeba dále přidat příkaz "stop" který zabránil přehrávání bez provedené akce, kterou zajišťovalo tlačítko PLAY.

Pro tlačítko REPLAY byla zvolena obdobná funkce "ClickToGoToNextScene", jen do ní byla přidána vnořená funkce pro opětovné přehrání z daného framu, a dále také přidán příkaz "stop", který v tomto případě zabraňoval neúmyslnému samovolnému přehrávání.

| FL.                                                            | Soubor Upravit Zobrazit Vložit Změnit Text Příkazy Ovládání Ladit Okno Nápověda                                   | Základní +                       | $\sqrt{2}$                        |                           | $-19$                                           | $\times$          |
|----------------------------------------------------------------|----------------------------------------------------------------------------------------------------|----------------------------------|-----------------------------------|---------------------------|-------------------------------------------------|-------------------|
| historie - kopie* ×                                            |                                                                                                    |                                  |                                   | 111111                    |                                                 | 44                |
| Scéna 1                                                        |                                                                                                    | ■ 名 285%                         |                                   | $\circledR$               | <b>Da</b> Vlastnosti                            |                   |
| Akce                                                           |                                                                                                    | $\leftarrow$ x                   |                                   | 图                         | <b>Knihovna</b>                                 | $\lambda$         |
| ActionScript 3.0                                               | <b>Q A O V E Q V H H T D D D H</b>                                                                                | Fragmenty kódu<br>$\circledcirc$ |                                   | min                       |                                                 | K.                |
|                                                                |                                                                                                    |                                  |                                   | ı.                        |                                                 | $\mathsf Q$       |
| DataGridAccImpl<br>$\hat{\phantom{a}}$<br>E LabelButtonAccImpl | stop()                                                                                                    |                                  |                                   | 0                         |                                                 | ₽                 |
| E Metody                                                       | /* Klepnutim přejít na snímek a přehrát<br>$\overline{\mathbf{3}}$                                                |                                  |                                   |                           |                                                 | $44 \times$       |
| accDoDefa                                                      | Po klepnutí na určenou instanci objektu se přehrávací hlava přesune na určený snímek na časové o                  |                                  |                                   |                           | Fragmenty kódu Přednastavení pohybu Komponenty  | $=$ $\frac{1}{2}$ |
| ଛ<br>accLocatio                                                | Lze použit na hlavní časové ose nebo na časových osách filmových klipů.                                           |                                  | 個 中                               |                           |                                                 | ※-                |
| (7) accSelect (                                                | 6                                                                                                    |                                  |                                   |                           |                                                 | <b>A</b>          |
| බ<br>enableAcc                                                 | 7<br>Pokyny:                                                                                                    |                                  | $\blacktriangleright$ $\Box$ Akce |                           |                                                 |                   |
| oet_accDe                                                      | 1. Nahradte čislo 5 v uvedeném kódu čislem snímku, na který se má po klepnutí na instanci symbol<br>$\mathcal{R}$ |                                  |                                   | V / Navigace časovou osou |                                                 | $\triangleright$  |
| ◙<br>get accFo                                                 | $\star$ /<br>$\overline{9}$                                                                                       |                                  |                                   | 2astavit na tomto snímku  |                                                 |                   |
| get_accNa                                                      | 10<br>11<br>play button.addEventListener(MouseEvent.CLICK, fl ClickToGoToAndPlayFromFrame 2);                     |                                  |                                   |                           | Klepnutím přejít na snímek a zastavit           |                   |
| get_accRol                                                     | 12                                                                                                    |                                  |                                   |                           | Klepnutím přejít na snímek a přehrát            | Þ                 |
| get_accSel                                                     | function fl ClickToGoToAndPlayFromFrame 2 (event:MouseEvent) :void<br>13                                          |                                  |                                   |                           | Klepnutím přejít na následující snímek a zasta  | 12                |
| get_accSt                                                      | 14<br>$\mathcal{L}$                                                                                               |                                  |                                   |                           | Klepnutím přejít na předchozí snímek a zastav   |                   |
| @ get accVal                                                   | 15<br>gotoAndPlay(4);                                                                                             |                                  |                                   |                           | Klepnutím přejít na následující scénu a přehrát | le                |
| getChildID v                                                   | 16<br>$\mathcal{V}$                                                                                               |                                  |                                   |                           |                                                 |                   |
| $\sim$ 1                                                       | 77                                                                                                    |                                  |                                   |                           | Klepnutím přejít na předchozí scénu a přehrát   |                   |
| 日因<br>Aktuální výběr<br>$\wedge$                               |                                                                                                    |                                  |                                   |                           | Klepnutím přejít na scénu a přehrát             | 9                 |
| button : Snimek                                                |                                                                                                    |                                  | Animace                           |                           |                                                 |                   |
| E Scéna 1                                                      |                                                                                                    | $\rightarrow$                    |                                   |                           | Přesouvat pomocí kláves se šipkami              |                   |
| Actions : Snime                                                | $\bullet$ button: 1                                                                                               |                                  |                                   | Přesunout vodorovně       |                                                 |                   |
| button2 : Snime v                                              | Řádek 17 z 17. sloup. 1                                                                                           |                                  |                                   |                           |                                                 |                   |
|                                                                |                                                                                                    |                                  |                                   |                           |                                                 |                   |
|                                                                |                                                                                                    |                                  |                                   |                           |                                                 | $\Diamond$        |
|                                                                |                                                                                                    |                                  |                                   | $\rightarrow$             |                                                 |                   |
| Časová osa Chyby kompilátoru Editor pohybu                     |                                                                                                    |                                  |                                   |                           |                                                 | th<br>S           |
|                                                                | 9911<br>15<br>5<br>10<br>20<br>30<br>50<br>55<br>60<br>65<br>70<br>75<br>80<br>85<br>90<br>25<br>35<br>40<br>45   | 100<br>95                        | 105<br>110                        |                           |                                                 |                   |
| al Actions<br>$\cdot$ $\cdot$ $\cdot$                          |                                                                                                    |                                  |                                   |                           |                                                 | $\cup$            |
| al button2<br>$\cdot$ $\cdot$ $\Box$                           |                                                                                                    |                                  |                                   |                           |                                                 |                   |
| a button                                                       | $2 - \Box$ in-                                                                                                    |                                  |                                   |                           |                                                 |                   |
| Wadpis<br>$\bullet$ $\bullet$ $\blacksquare$                   | nl.<br>rl.<br>n.                                                                                                  |                                  |                                   |                           |                                                 |                   |
| 司 1982<br>$\cdot$ $\cdot$ $\Box$                               | <b>n</b>                                                                                                    |                                  |                                   |                           |                                                 |                   |
| ₩ 1982<br>$\cdot$ $\cdot$ $\cdot$                              |                                                                                                    |                                  |                                   |                           |                                                 |                   |
| ₩ 1980<br>$\cdot$ $\cdot$ $\blacksquare$                       |                                                                                                    |                                  |                                   |                           |                                                 |                   |
|                                                                |                                                                                                    |                                  |                                   |                           |                                                 |                   |

*Obrázek 2.9 Tvorba scriptu pro tlačítko PLAY*

#### <span id="page-39-0"></span>**6.2 Vytvořené animace**

Celkem bylo vytvořeno šest animací, které obsahují témata zabývající se oblastí systému managementu kvality.

#### <span id="page-39-1"></span>**6.2.1 Historie vývoje kvality**

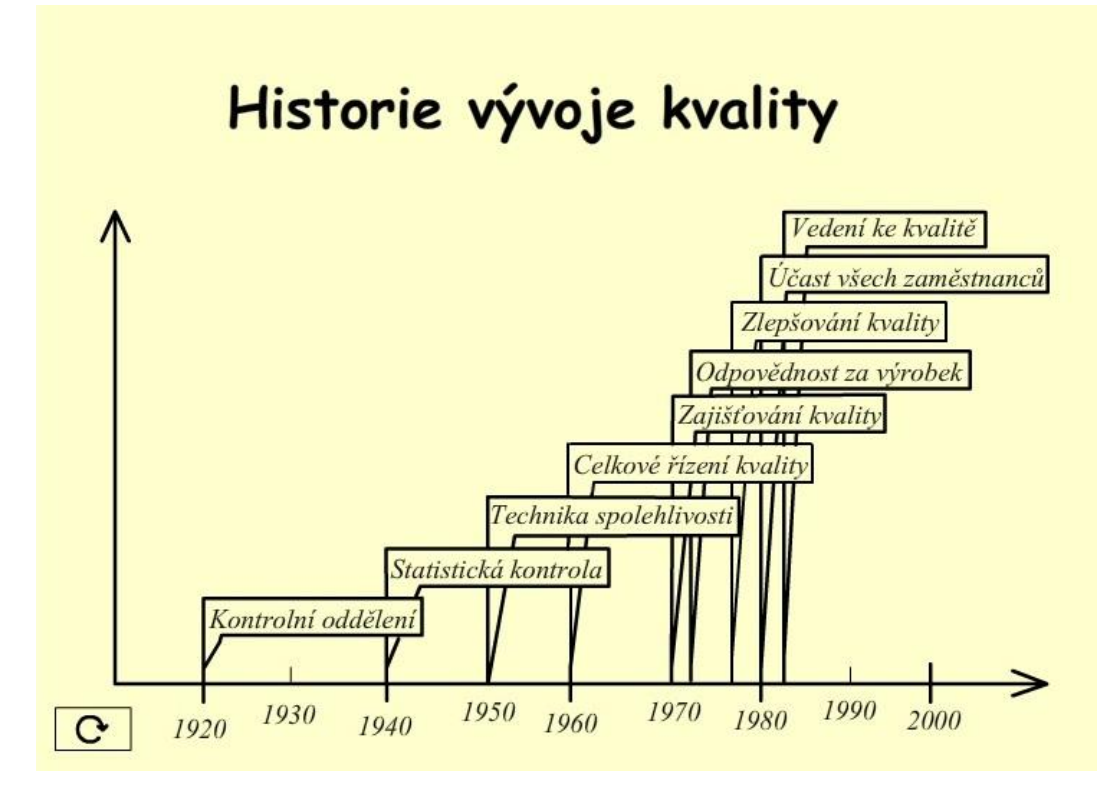

*Obrázek 3.1 Animace zobrazující historii vývoje kvality*

### <span id="page-40-0"></span>**6.2.2 Demingův řetězec kvality**

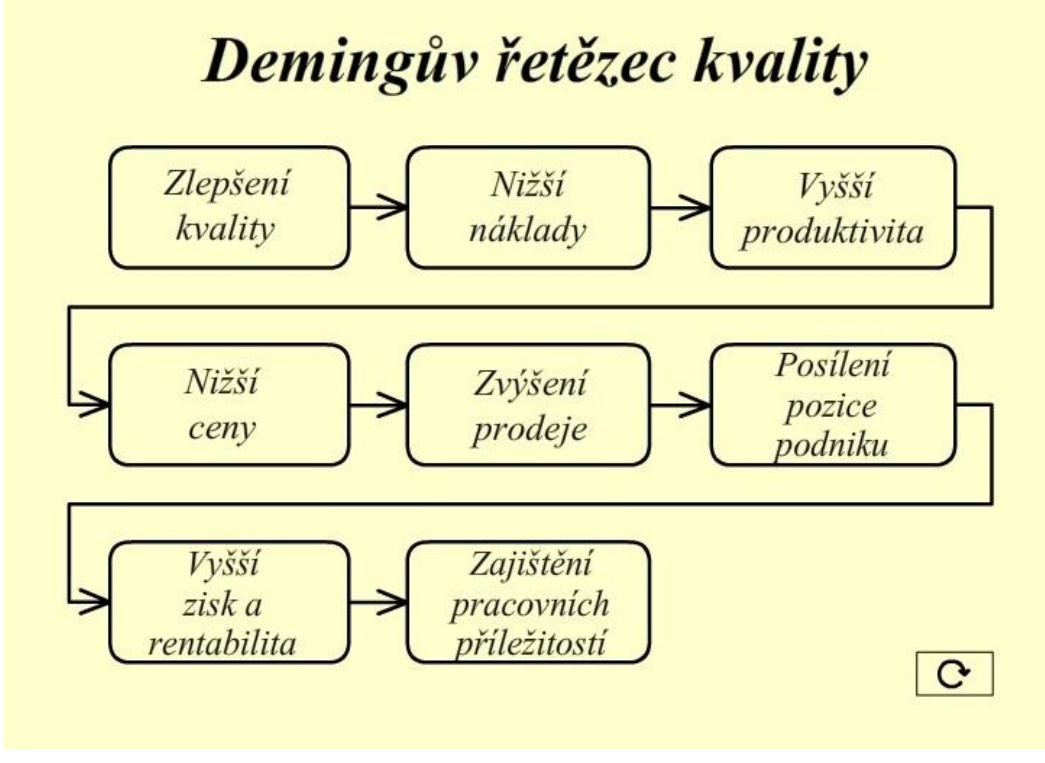

*Obrázek 3.2 Animace zobrazující Demingův řetězec kvality*

#### <span id="page-40-1"></span>**6.2.3 Cyklus PDCA**

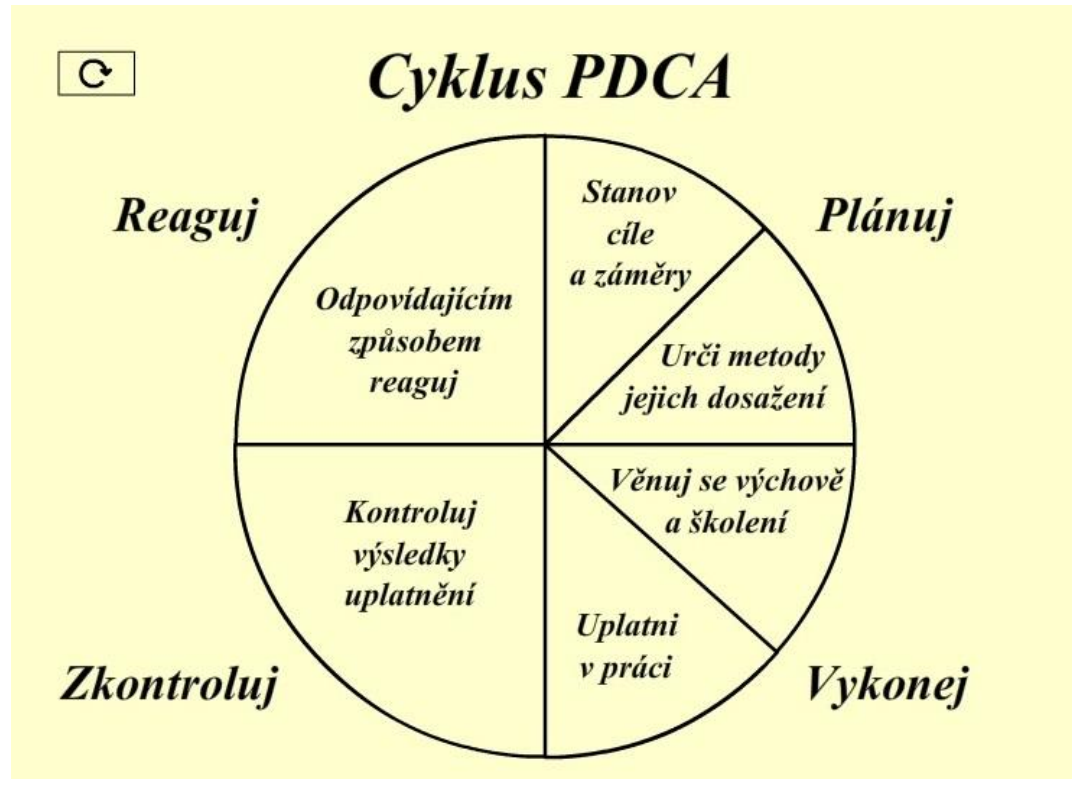

*Obrázek 3.3 Animace zobrazující Cyklus PDCA*

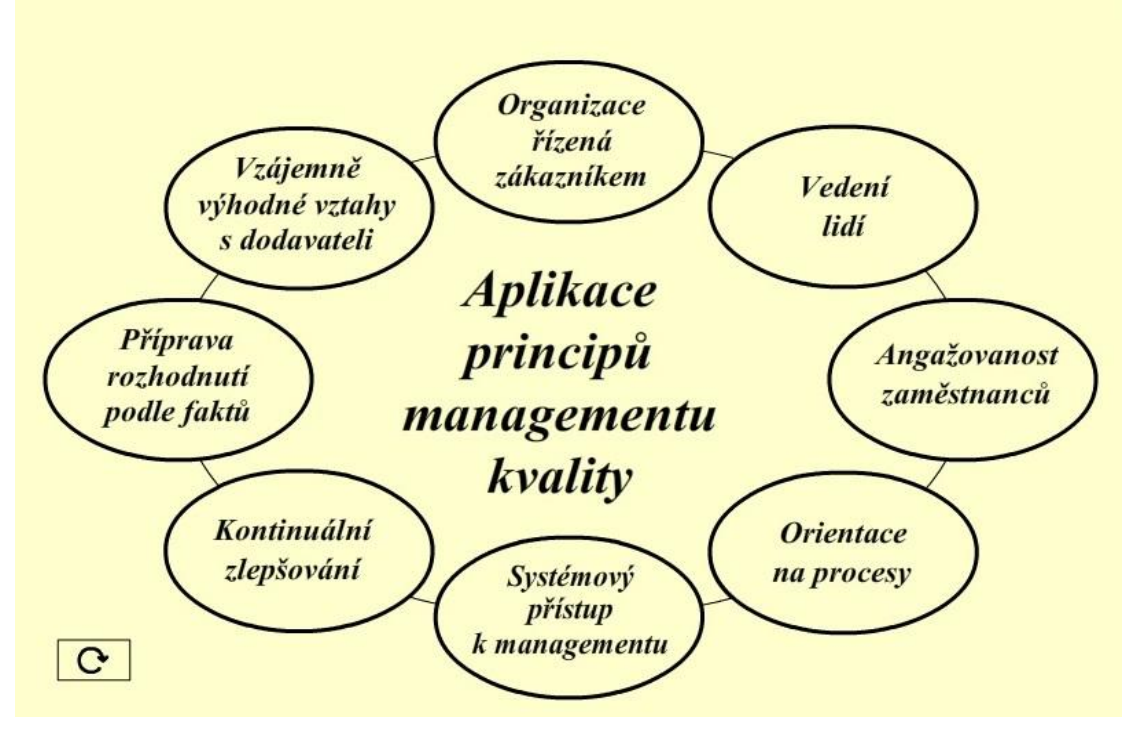

#### <span id="page-41-0"></span>**6.2.4 Aplikace principů managementu kvality**

*Obrázek 3.4 Animace zobrazující aplikaci principu managementu kvality*

#### <span id="page-41-1"></span>**6.2.5 Druhy procesů**

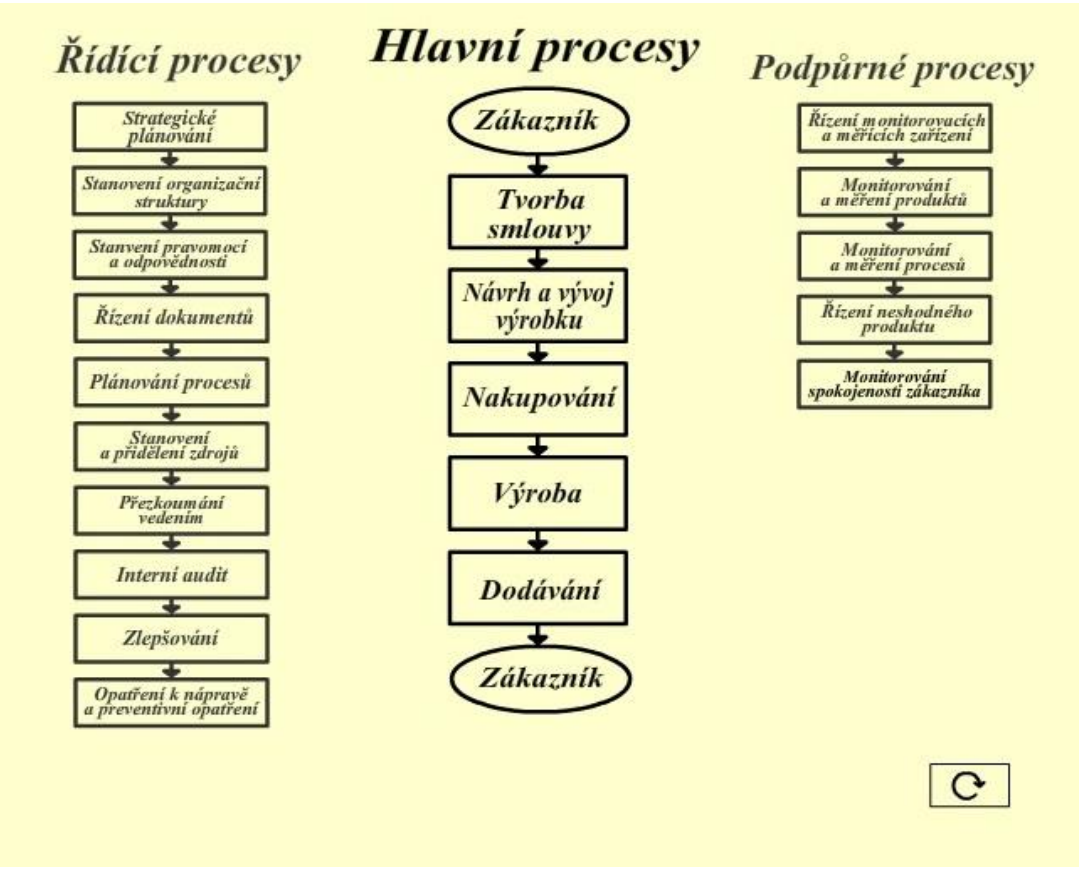

*Obrázek 3.5 Animace zobrazující druhy procesů*

#### <span id="page-42-0"></span>**6.2.6 Program zlepšování činnosti**

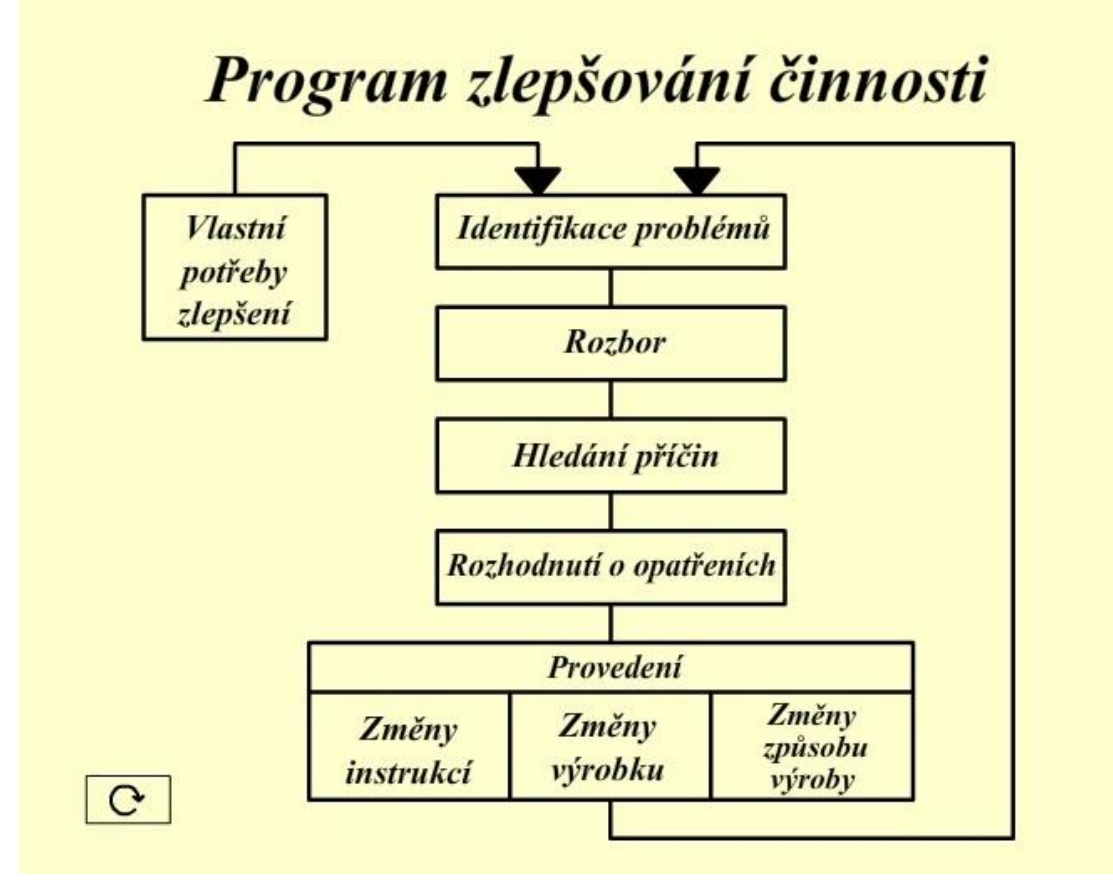

*Obrázek 3.5 Animace zobrazující program zlepšování činnosti*

# <span id="page-43-0"></span>**7 Závěr**

.

V bakalářské práci jsem se zabýval způsoby využití multimédií v rámci výuky a jejich samotnou prezentací. Dále výhodami a nevýhodami, které spolu s sebou přinesly do výuky.

V první části práce jsem se zaměřil na popis a způsob, jakým jsou multimédia do výuky vkládána a následně využívána. Dále jsem popsal pomůcky, které pro prezentaci multimédia využívají, způsob jakým se tyto pomůcky měnily v průběhu let a jejich potenciál do budoucna.

V další části jsem se zaměřil na technologii, která je využívána pro návrh a tvorbu multimédií a všeho s nimi spojeného. Přesněji se jednalo o zvuk, video, obraz, animaci a jejich prezentování.

V závěrečné části bakalářské práce jsem popsal funkce a využití programu Adobe Flash Professional. Na konec jsem navrhl a vytvořil několik interaktivních multimediálních animací, které budou následně sloužit pro výuku. Animace jsem navrhl právě pomocí programu Adobe Flash Professional.

# <span id="page-44-0"></span>**Seznam literatury a informačních zdrojů**

- [1] POSPÍŠIL, *Jaroslav, 1936, Michal, Stanislav. Multimediální slovník, aneb, Manuál milovníka multimedií. Jaroslav Pospíšil, Stanislav Michal*. 1. vyd. Olomouc: Rubico, 2004. 183 s. ISBN 80-7346-019-X.
- [2] MAYER, *R.E. Multimedia Lerning. Cambridge : University Press,* 2002. ISBN 05- 201-8749-1.
- [3] HALSALL, *F. Multimedia Communication.* New York : Pearson Addison Wesley, 2000. ISBN 02-013-9818-4.
- [4] HUTCHINZON, D. *Teleservices and Multimedia Communications*. Berlín : Springer Verlag, 1996. ISBN 35-406-1028-6.
- [5] HÁJEK, Petr. *Historie a vývoj multimedií* [online]. 2001, , 1 [cit. 2016-04- 24]. Dostupné z: http://www.fi.muni.cz/usr/jkucera/pv109/2001/xhajek2/text/ historie.html
- [6] HOLSINGER, Erik. *Jak pracují multimédia*. *[Průvodce spotřebitele světem multimediálních technologií]. Erik Holsinger ; Přel. [angl.] Vratislav Nechuta : Il. Nevin Berger*. Brno : Unis Publishing, 1995. 198 s. ISBN 1-56276-208-7.
- [7] NAGYOVÁ, Ingrid, Aleš OUJEZDSKÝ a David GROBELNÝ. *Multimédia ve vzdělávání*. Pedagogická fakulta, Ostravská univerzita v Ostravě, 2006.
- [8] DOSTÁL, Jiří a René SZOTKOWSKI. *Nástin možností využití multimédií ve výuce*. Univerzita Palackého v Olomouci.
- [9] Dataprojektor. In: *Wikipedia: the free encyclopedia* [online]. San Francisco (CA): Wikimedia Foundation, 2011 [cit. 2016-04-24]. Dostupné z: https://cs.wikipedia. org/wiki/Dataprojektor
- [10] BOŠIAKOVÁ, Dagmar. *Využití multimédií ve vyučování na středních školách*. Brno, 2010. Bakalářská práce. Masarykova univerzita. Vedoucí práce PaedDr. Pavel Hanousek.
- [11] DOSTÁL, Jiří, *Interaktivní tabule ve výuce [online]*. c2009. Dostupné z: http:// www.jtie.upol.cz/clanky\_3\_2009/dostal.pdf
- [12] BENDOVÁ, Šárka (ed.). *Efektivní využití techniky a softwaru při výuce cizích jazyků: soubor vědeckých statí*. Praha: Metropolitní univerzita Praha, 2008. ISBN 978-80-86855-37-0.
- [13] SOKOLOWSKY, Peter a Zuzana ŠEDIVÁ. *Multimédia: současnost budoucnosti*. Praha: Grada, 1994. ISBN 80-716-9081-3.
- [14] BORECKÁ, Kateřina. *Návrh a tvorba multimediální učební pomůcky EGYPT* [online]. Plzeň, 2009 [cit. 2016-05-18]. Diplomová práce. Fakulta Pedagogická. Vedoucí práce PhDr. Vladimíra Zikmundová.
- [15] HALSALL, F. *Multimedia Communications*. New York : Pearson Addison Wesley, 2000, ISBN 02-013-9818-4.
- [16] LABUŤ, Radomír. *Multimediální soubory*. Pardubice, 2007. Bakalářská práce. Univerzita Pardubice, Fakulta ekonomicko-správní. Vedoucí práce Ing. Renáta Bílková.
- [17] ŠÁDEK, Robert. Multimédia. *Tvorba elektronických učebnic* [online]., 40 [cit. 2016-05-18]. Dostupné z: http://moodle2.voskop.eu/download/teu/U34\_ Multimedia.pdf
- [18] MP3. In: *Wikipedia: the free encyclopedia* [online]. San Francisco (CA): Wikimedia Foundation, 2001- [cit. 2016-05-08]. Dostupné z: https:// cs.wikipedia.org/wiki/MP3
- [19] Windows Media Audio. In: *Wikipedia: the free encyclopedia* [online]. San Francisco (CA): Wikimedia Foundation, 2001- [cit. 2016-05-08]. Dostupné z https:// cs. wikipedia.org/wiki/Windows\_Media\_Audio
- [20] ACC. In: *Wikipedia: the free encyclopedia* [online]. San Francisco (CA): Wikimedia Foundation, 2001- [cit. 2016-05-08]. Dostupné z: https:// cs.wikipedia.org/wiki/AAC
- [21] *Kodeky tajností zbavené* [online]. 2006 [cit. 2007-01-10]. Dostupný z WWW: http://www.tvfreak.cz/modules.php?name=News&file=article&id=1211>.
- [22] TIŠNOVSKÝ, Pavel. *JPEG - král rastrových grafických formát*u*? - Root.cz*  [online]. 2006 [cit. 2007-01-25]. Dostupný z WWW: <http://www.root.cz/clanky/jpeg-kralrastrovych-grafickych-formatu/#k04>.
- [23] MP4. In: *Wikipedia: the free encyclopedia* [online]. San Francisco (CA): Wikimedia Foundation, 2001- [cit. 2016-05-21]. Dostupné z: https://cs.wikipedia.org/wiki/MP4
- [24] KŘIKAVOVÁ, Linda a Ondřej VALA. *Formáty pro rastrovou grafiku* [online]. České vysoké učení technické v Praze, 2011 [cit. 2016-05-22]. Dostupné z: http://geo3.fsv.cvut.cz/vyuka/kapr/sp/2011/ott/. Fakulta stavební. Vedoucí práce Miroslav Ott.
- [25] C. BATTILANA, Michael. The GIF Controversy: A Software Developer's Perspective. *CLOANTO* [online]. , 11 [cit. 2016-05-13]. Dostupné z: http:// cloanto.com/users/mcb/19950127giflzw.html
- [26] *Adobe Systems Software: Adobe Animate CC* [online]. Ireland, 2016 [cit. 2016- 05-12]. Dostupné z: http://www.adobe.com/cz/products/animate.html/
- [27] KRATOCHVÍL, J. *Nová média a multimédia ve výuce*. Praha, 2012. Diplomová práce. Vysoká škola finanční a správní.
- [28] ČERNÁ, Lucie. *Principy animace*. Praha, 2006. Diplomová práce. Faculty of Education. Vedoucí práce Doc. PhDr. Martin Raudenský, Ph.D.
- [29] *Microsoft PowerPoint: PowerPoint 2016* [online]. United States: Microsoft, 2016 [cit. 2016-05-26]. Dostupné z: https://products.office.com/cs-cz/powerpoint
- [30] KRAUS, Josef. Nejlepší programy pro tvorbu prezentací. *Živě* [online]. 2012 [cit. 2016-05-26]. Dostupné z: http://www.zive.cz/clanky/nejlepsi-program-pro-tvorbuprezentaci/sc-3-a-165056/

# <span id="page-47-0"></span>**Přílohy**

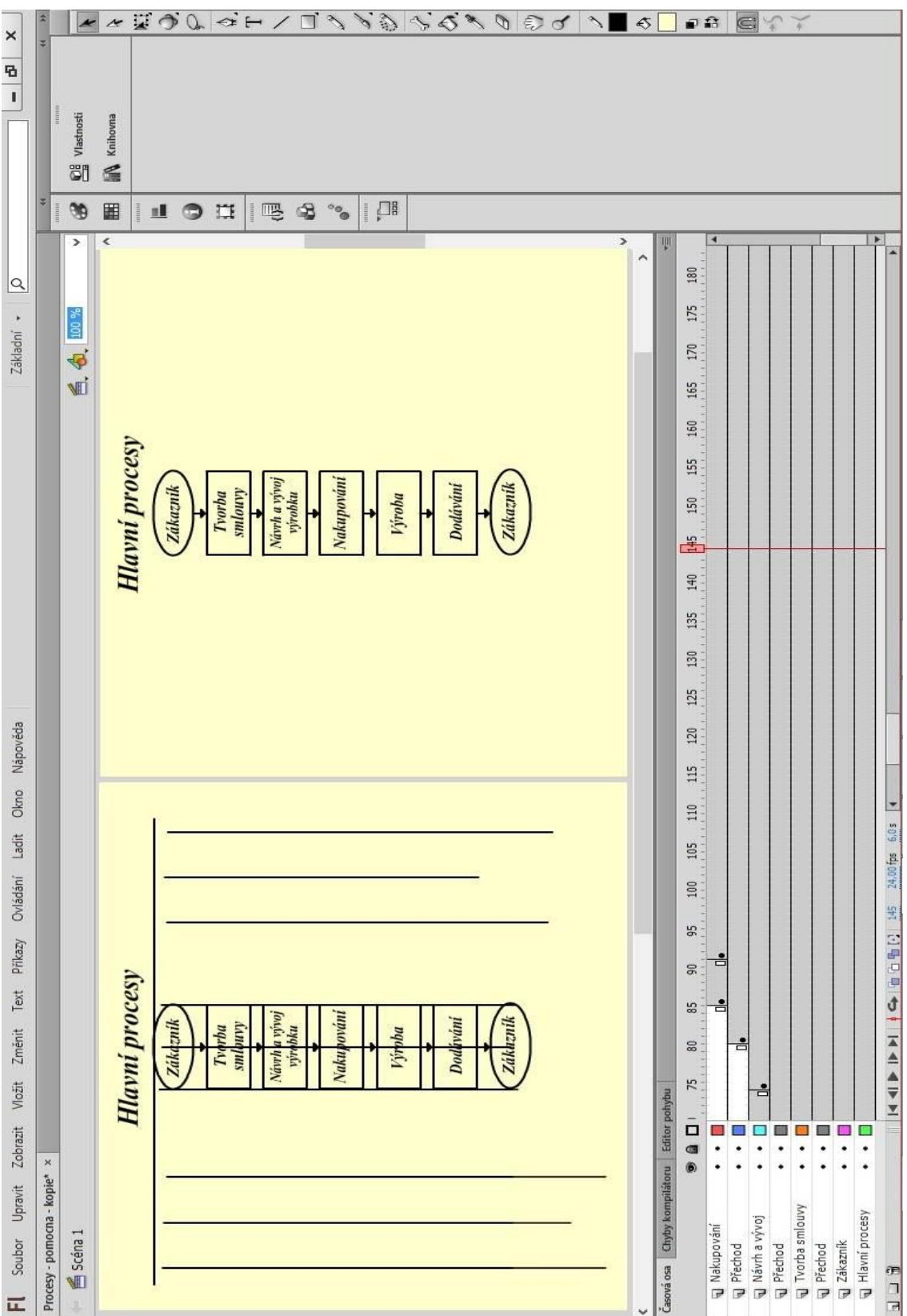

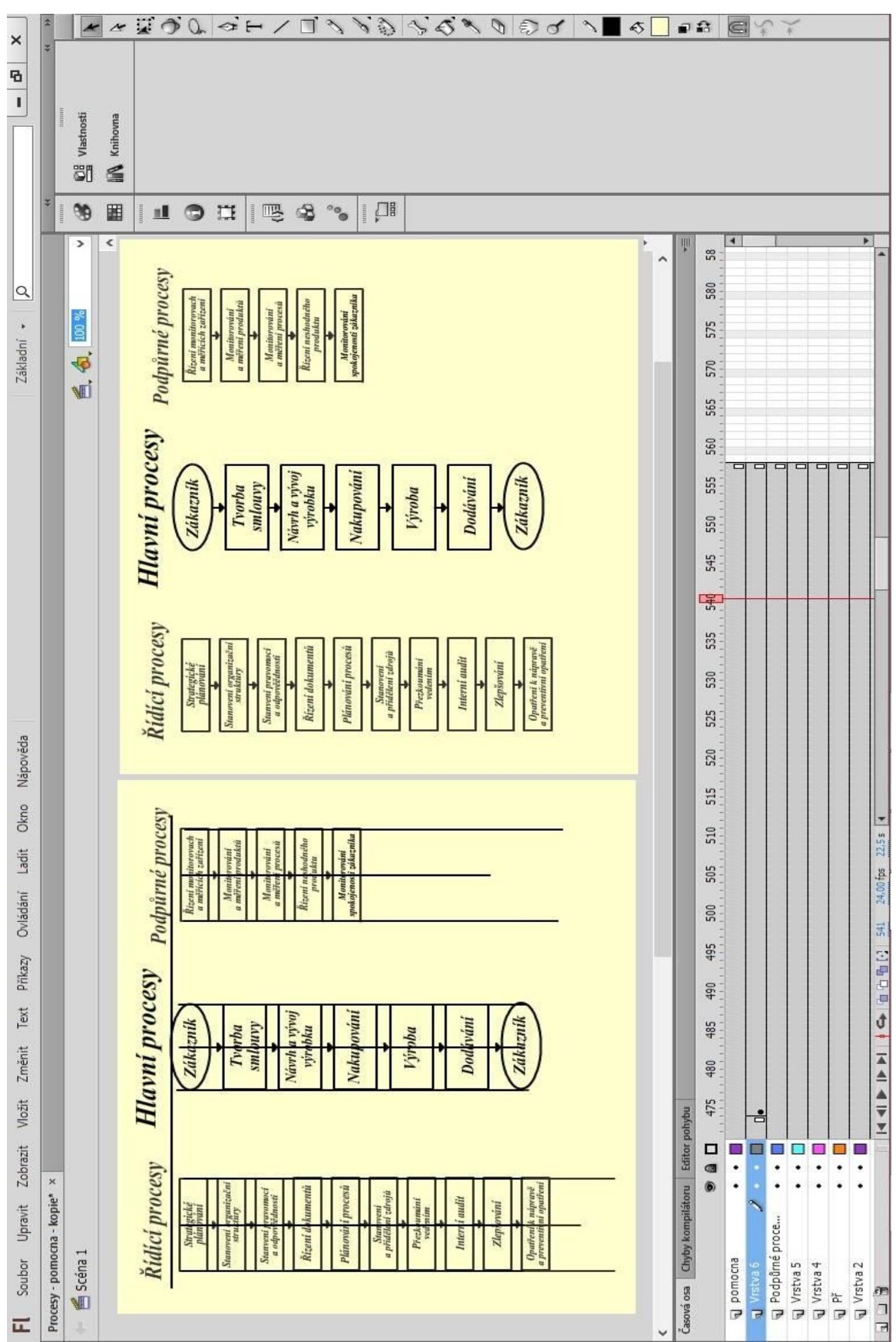